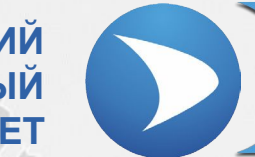

**СЕВАСТОПОЛЬСКИЙ ГОСУДАРСТВЕННЫЙ УНИВЕРСИТЕТ**

## **Лекция № 5 «ПРИМЕНЕНИЕ OPC ТЕХНОЛОГИЙ»**

Ведущий преподаватель: канд. техн. наук, доцент кафедры ИУТС Альчаков Василий Викторович

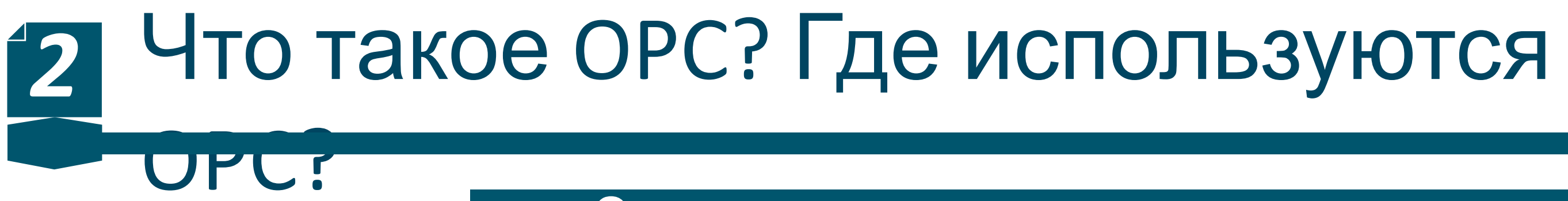

**Основные понятия**

**OPC** (аббр. от англ. OLE for Process Control) семейство программных технологий, предоставляющих единый интерфейс для управления объектами автоматизации и технологическими процессами.

> *Стандарт OPC разрабатывался с целью сократить затраты на создание и сопровождение приложений промышленной автоматизации.*

*Основная цель — предоставить разработчикам промышленных программ универсальный фиксированный интерфейс (то есть набор функций) обмена данными с любыми устройствами. В то же время разработчики устройств предоставляют программу, реализующую этот интерфейс (набор функций).*

OPC7

#### **Структура системы на базе OPC**

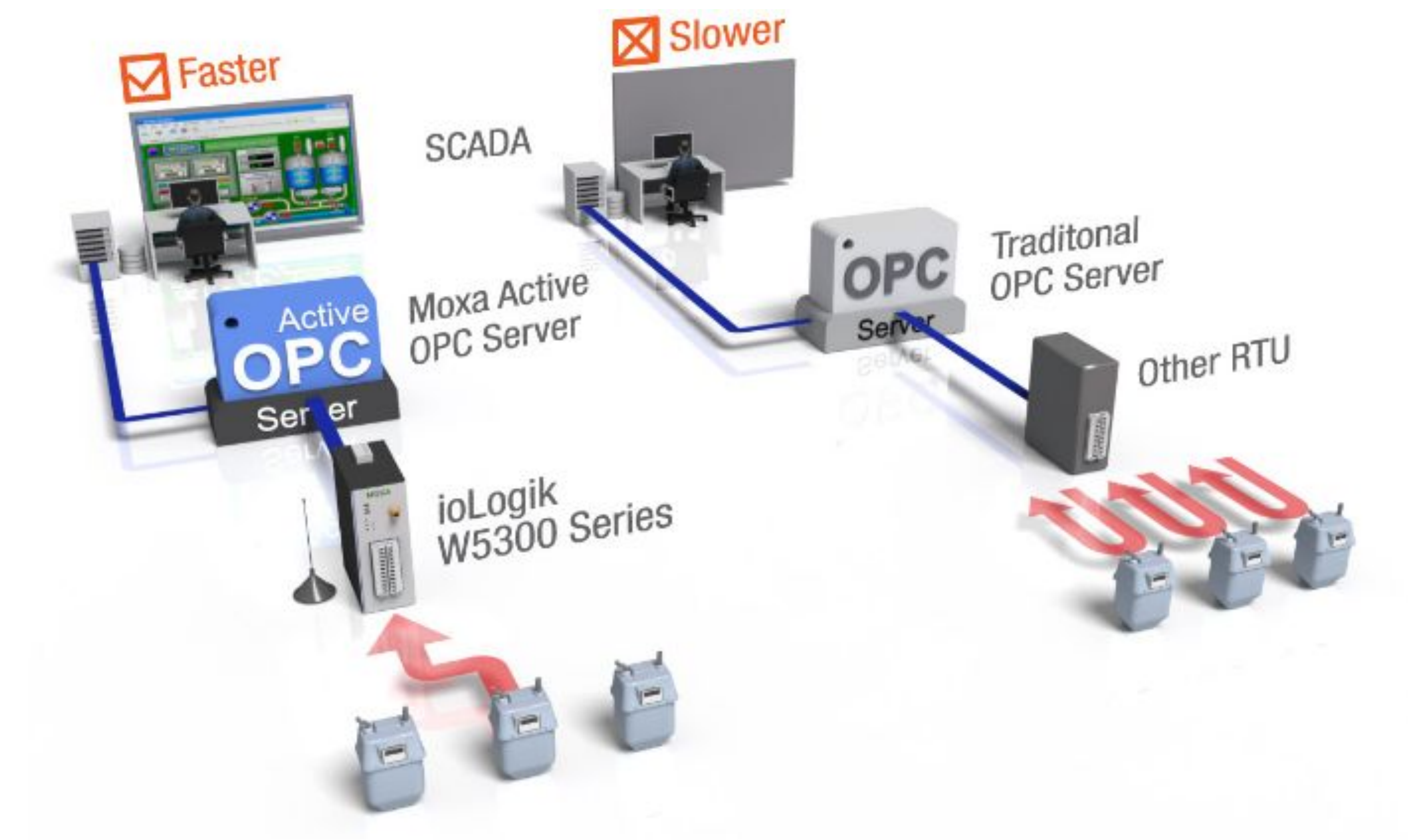

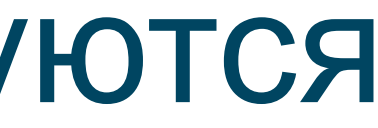

OPC7

#### **Структура системы на базе OPC**

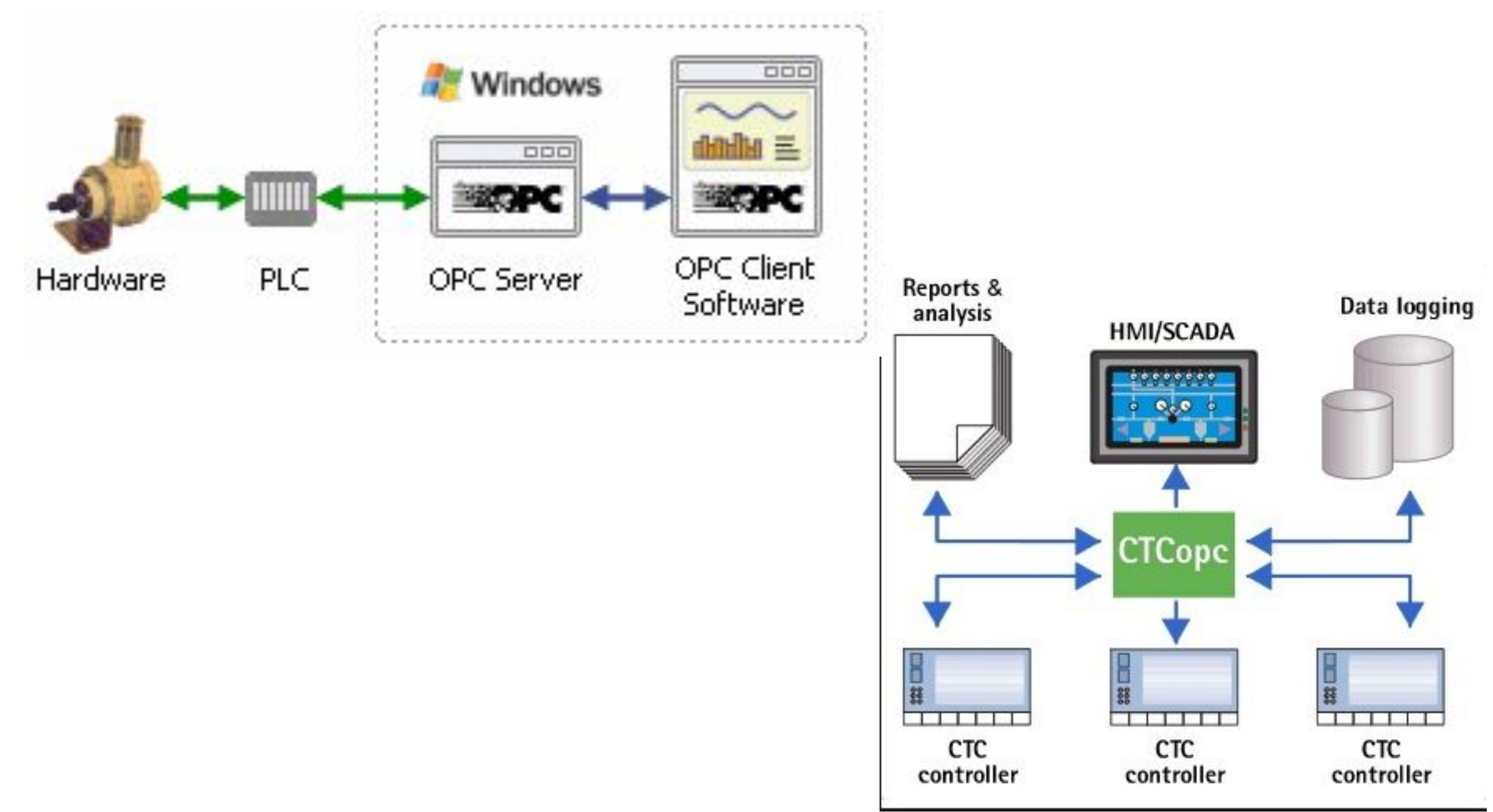

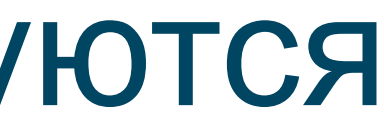

OPC7

#### **Структура системы на базе OPC**

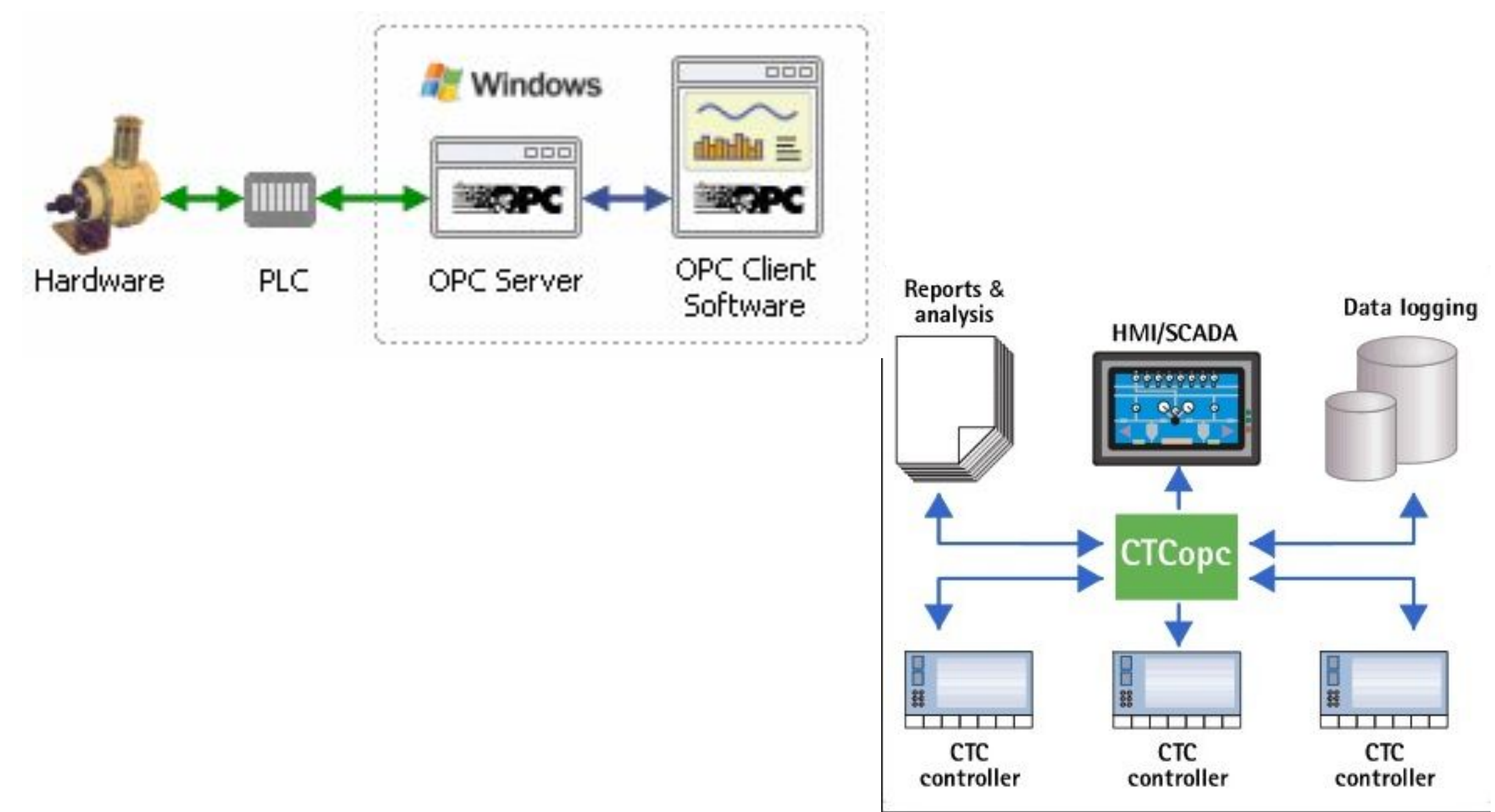

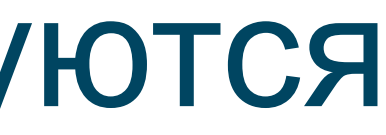

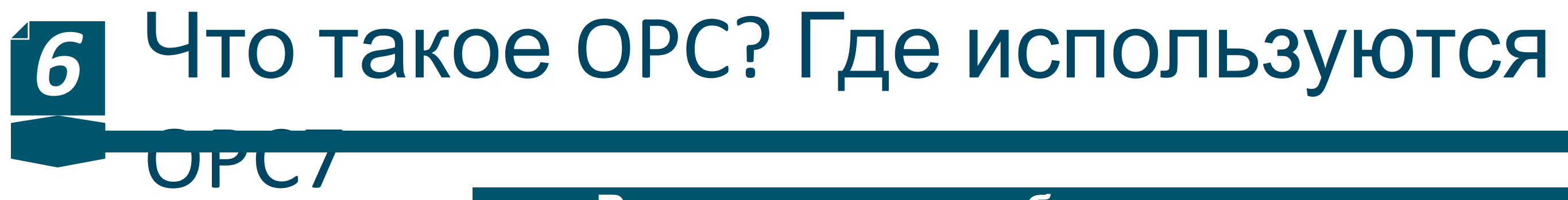

### **Распределенные объекты управления**

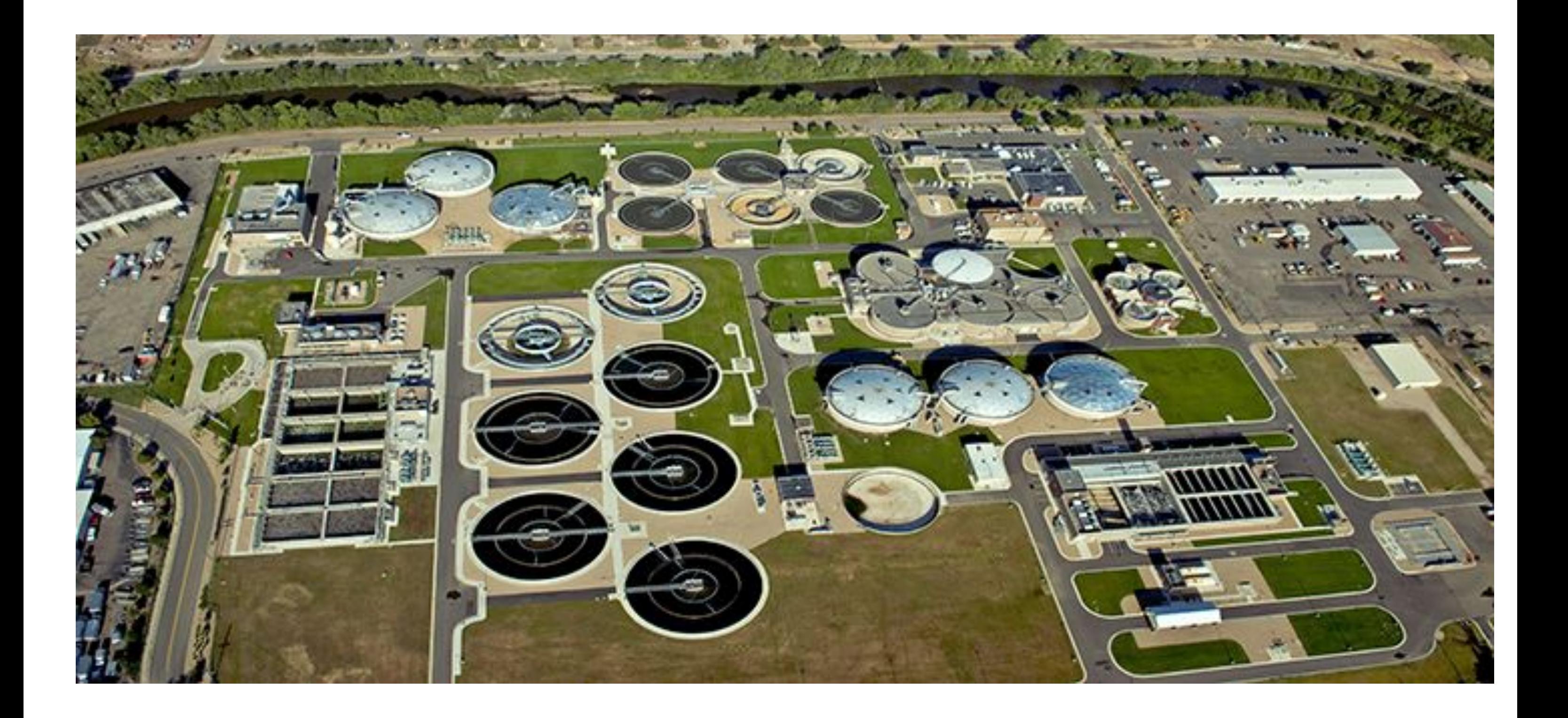

## OPC?

### **Типовая структруа OPC (Hardware)**

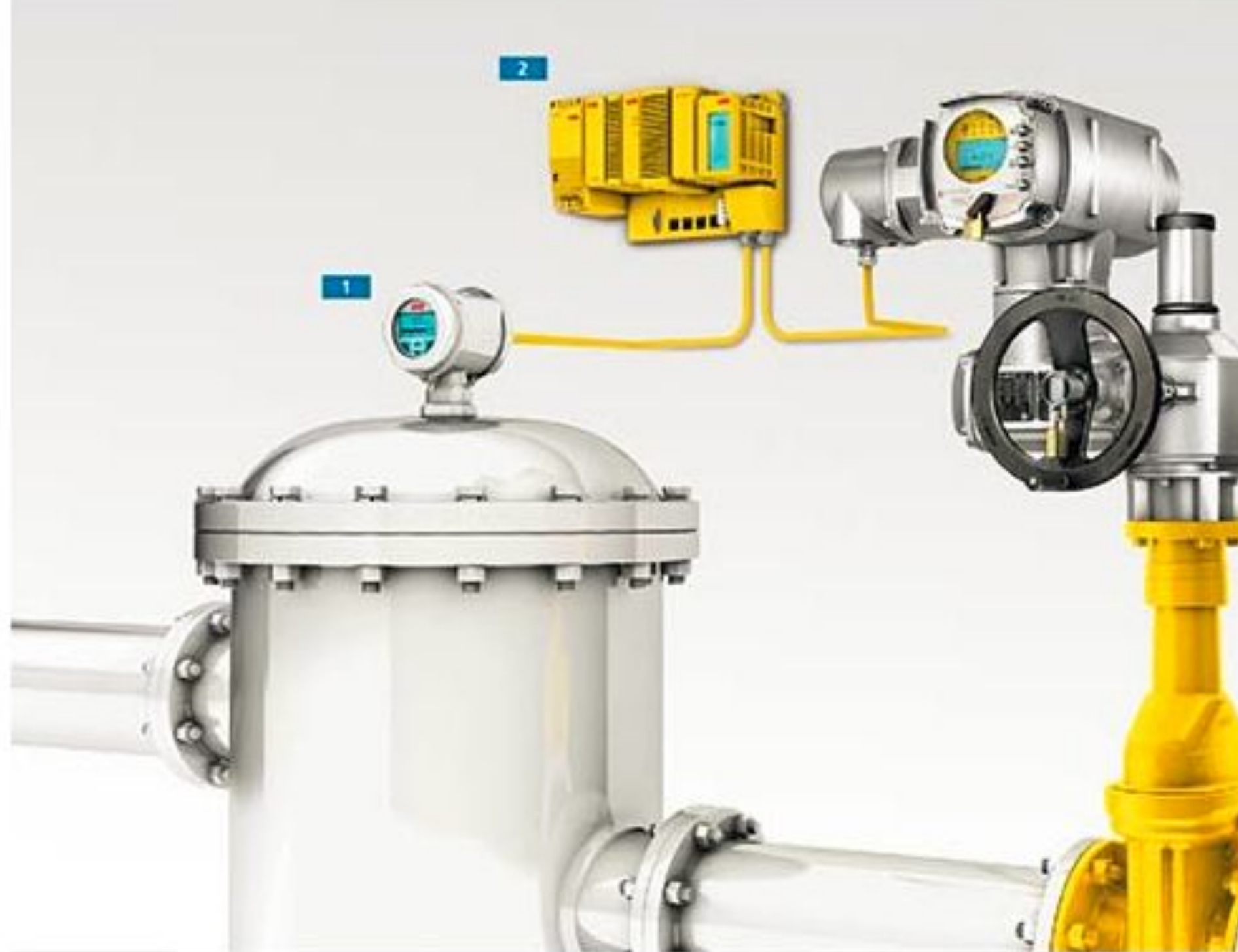

Caption: Components of a typical Safety Instrumented System (SIS) including sensor (1), safety PLC (2) and actor (3), consisting of actuator and valve.

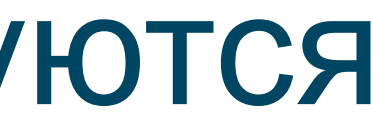

#### **Пример использования**

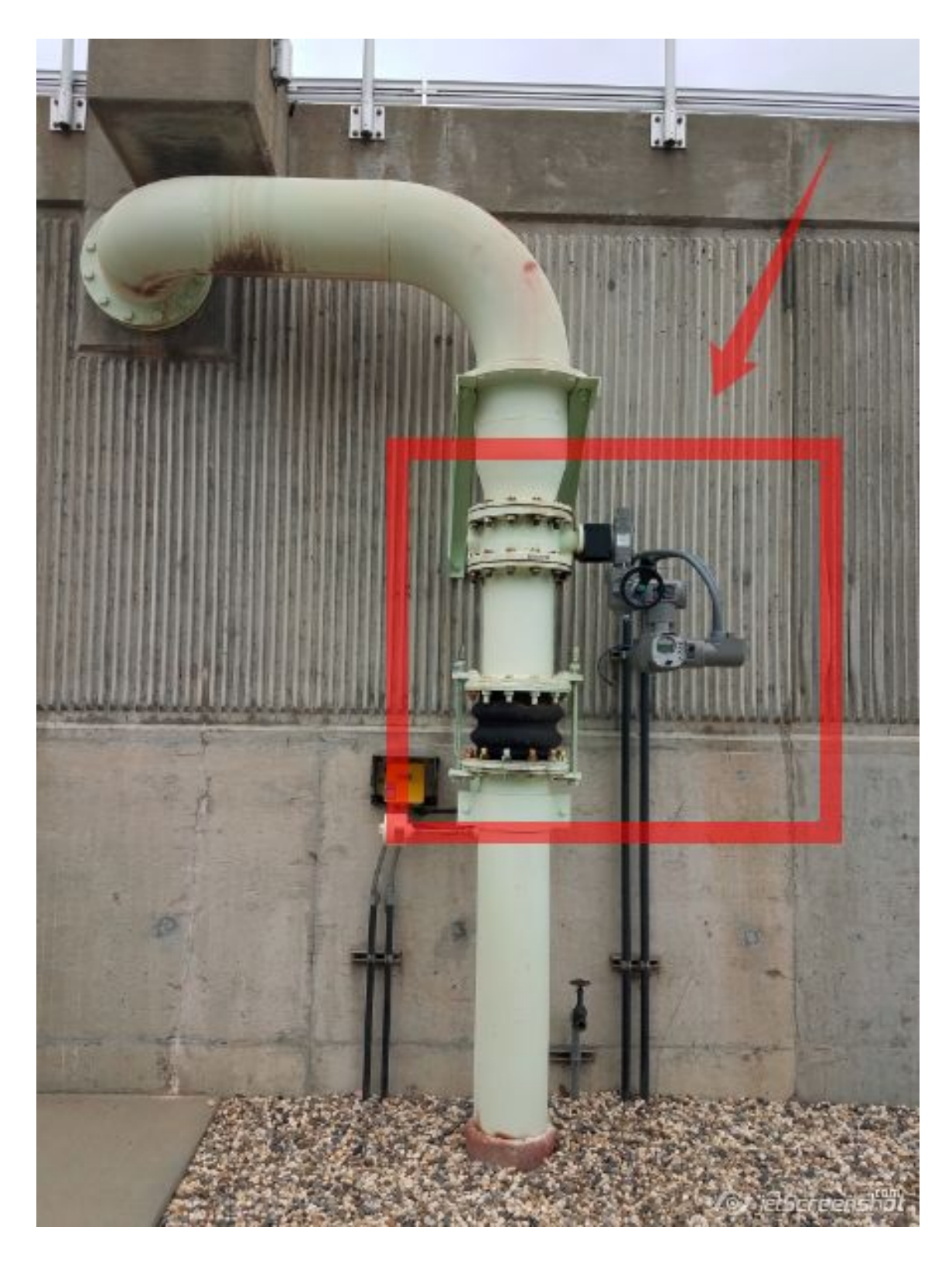

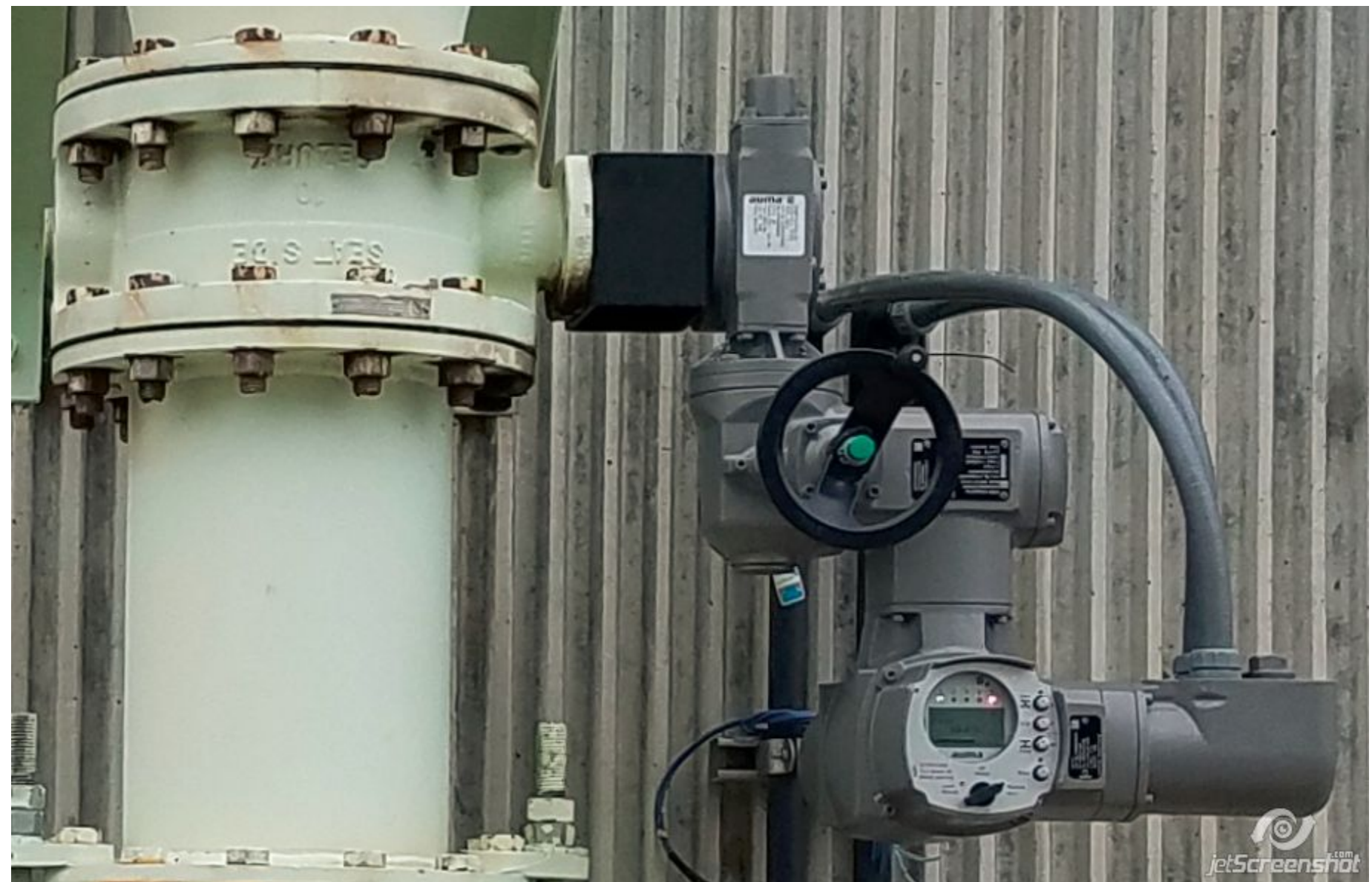

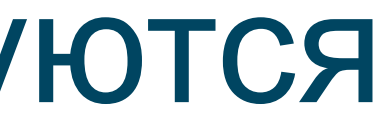

OPC7

### **Пример использования**

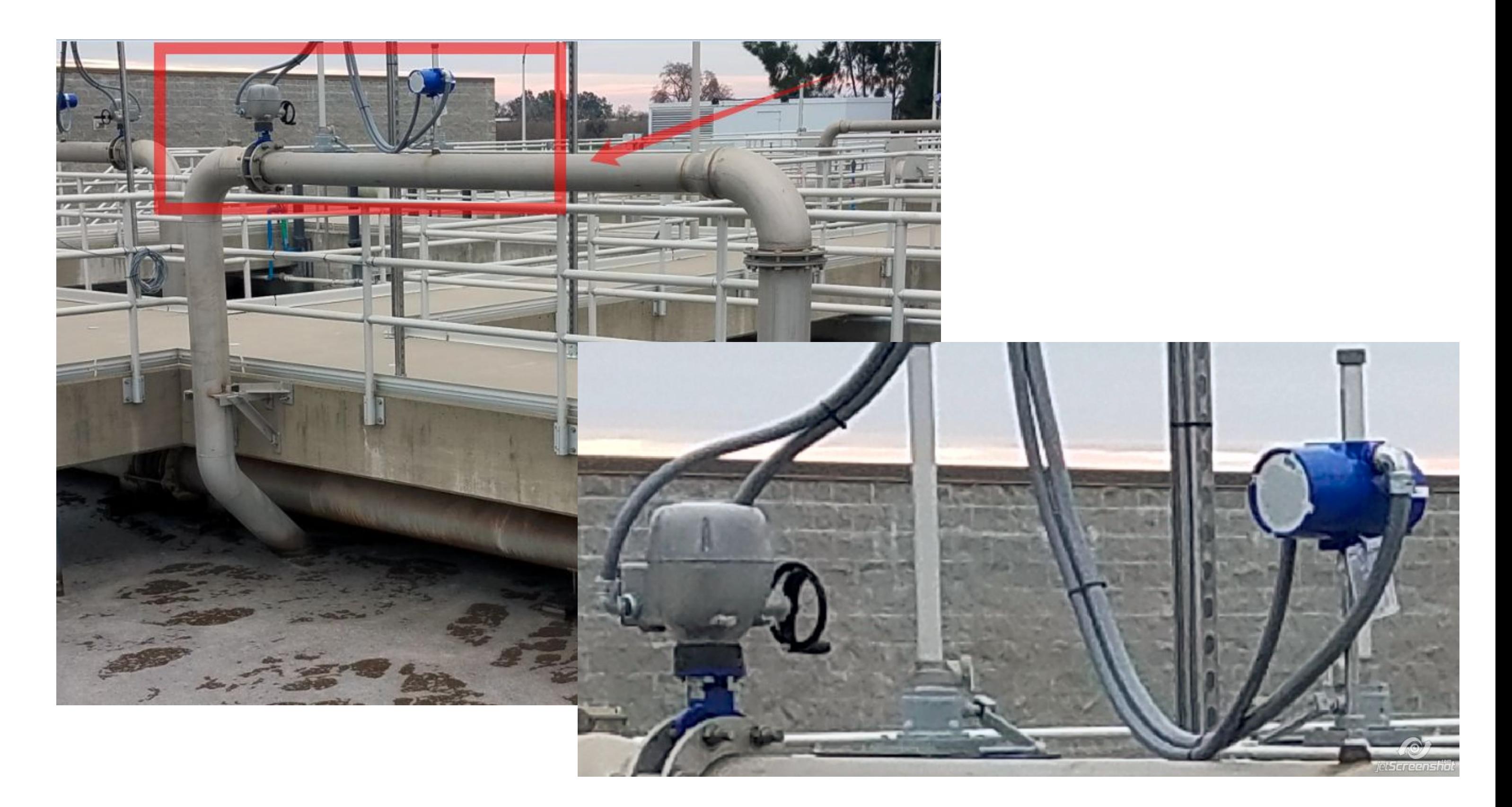

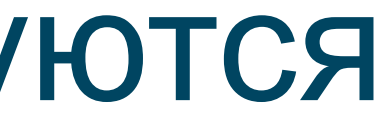

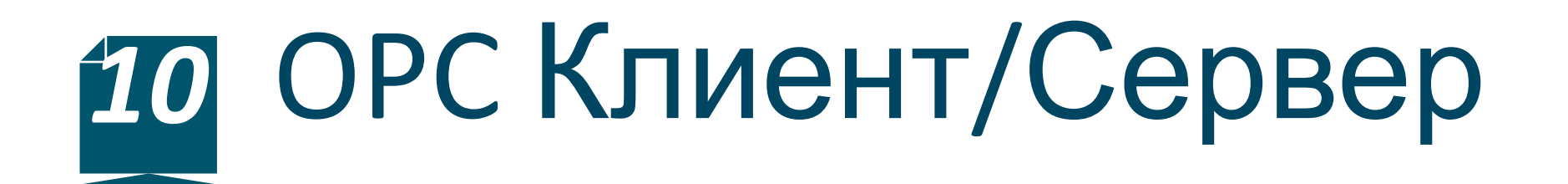

#### **Определения**

**OPC-сервер** – программа, получающая данные во внутреннем формате устройства или системы и преобразующая эти данные в формат OPC. OPC-сервер является источником данных для OPC-клиентов. По своей сути OPC-сервер – это некий универсальный драйвер физического оборудования, обеспечивающий взаимодействие с любым OPC-клиентом.

> **OPC-клиент** – программа, принимающая от OPC-серверов данные в формате OPC. Технология OPC определяет интерфейс между OPC-клиентом и OPC-серверами.

# *11* OPC Клиент/Сервер

### **Преимущество использования для пользователя**

- Стандартный интерфейс позволяет при смене физического оборудования заменять только OPC-сервер, OPC-клиент продолжает работать.
- При смене OPC-клиента на новый все оборудование, работающее через OPC-сервер, можно будет использовать далее, не опасаясь отсутствия драйвера в новом приложении.

*Таким образом, OPC-технология обеспечивает независимость потребителей от наличия или отсутствия драйверов или протоколов, что позволяет выбирать оборудование и программное обеспечение, наиболее полно отвечающее реальным потребностям бизнеса.*

# *12* OPC Клиент/Сервер

**Преимущество использования для производителя оборудования**

• Универсальный механизм интеграции производимого им оборудования в любую систему, поддерживающую технологию OPC.

> *До создания OPC-технологии производителю промышленного оборудования приходилось создавать и поддерживать множество драйверов для наиболее распространенных систем автоматизации (или договариваться с производителями этих систем). Применение OPC-технологии позволяет отказаться от создания драйверов и заменяет их одним универсальным OPCсервером, многократно сокращая затраты на разработку и дальнейшее сопровождение. При этом обеспечивается возможность подключения любой системы автоматизации, наиболее подходящей клиенту, а не только одной из нескольких наиболее распространенных.*

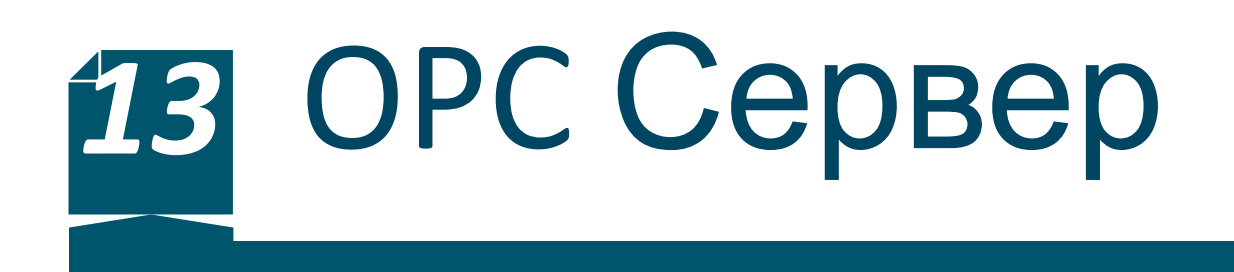

#### **Характеристика OPC сервера**

Технология OPC была разработана для унификации механизмов взаимодействия программного обеспечения систем управления с аппаратурой этих систем. В рамках этой технологии ОРС-серверы собирают данные от контроллеров и предоставляют их ОРС-клиентам (например, SCADA-системам). Любой ОРС-клиент может обмениваться данными с любым ОРС-сервером вне зависимости от специфики устройства, для которого разрабатывался конкретный ОРС-сервер. Виды серверов (по функционалу)

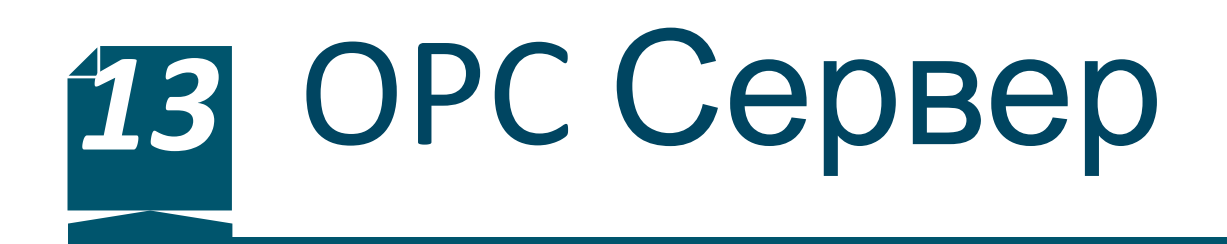

#### **Виды серверов (по функционалу)**

**ОРС DA (OPC Data Access)** - спецификация для обмена данными между клиентом (например SCADA) и аппаратурой (контроллерами, модулями ввода-ввода и др.) в реальном времени;

**OPC Alarms & Events (A&E)** - спецификация для уведомления клиента о событиях и сигналах тревоги, которые посылаются клиенту по мере их возникновения. Этот сервер пересылает аварийные сигналы, действия оператора, информационные сообщения, результаты контроля состояния системы;

**OPC HDA (Historical Data Access)** - спецификация для доступа к предыстории процесса (к сохраненным в архиве данным). Сервер обеспечивает унифицированный способ доступа с помощью DCOM технологии. Обеспечивает чтение, запись и изменение данных; **OPC Unified Architecture** - принципиально новый набор спецификаций,

который уже не базируется на DСОМ технологии.

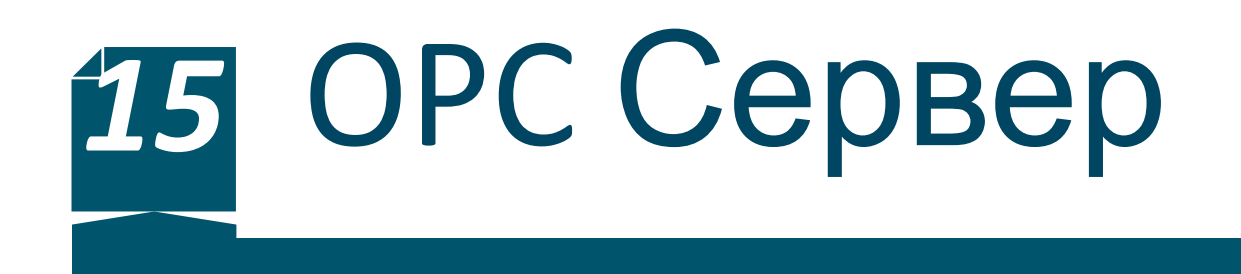

#### **OPC DA Сервер**

Сервер OPC DA является наиболее широко используемым в промышленной автоматизации. Он обеспечивает обмен данными (запись и чтение) между клиентской программой и физическими устройствами.

**Данные состоят из трех полей:** значение, качество и временная метка.

Параметр качества данных позволяет передать от устройства клиентской программе информацию о выходе измеряемой величины за границы динамического диапазона, об отсутствии данных, ошибке связи и другие.

# *16* OPC Сервер

#### **Режимы чтения данных**

Существует четыре стандартных режима чтения данных из ОРС сервера:

- Синхронный режим: клиент посылает запрос серверу и ждет от него ответ;
- Асинхронный режим: клиент отправляет запрос и сразу же переходит к выполнению других задач. Сервер после выполнения функции запроса посылает клиенту уведомление и тот забирает предоставленные данные;
- Режим подписки: клиент сообщает серверу список тегов, значения которых сервер должен отправлять клиенту только в случае их изменения. Для того, чтобы шум данных не был принят за их изменение, вводится понятие "мертвой зоны", которая слегка превышает максимально возможный размах помехи;
- Режим обновления данных: клиент вызывает одновременное чтение всех активных тегов. Активными называются все теги, кроме обозначенных как "пассивные". Такое деление тегов уменьшает загрузку

# *17* OPC Сервер

#### **Kepware Server**

Products v How to Buy  $\vee$ Industries  $\vee$ Partners v

## Introducing **KEPServerEX** Version 6

With new enhancements to core server functionality and user experience, our<br>industry-leading industrial connectivity<br>platform is enterprise-ready, IT-friendly, and secure.

**Learn More** 

 $\blacksquare$  kepware

**Featured Solutions** 

 $\checkmark$ 

https://www.kepware.com/en-us/

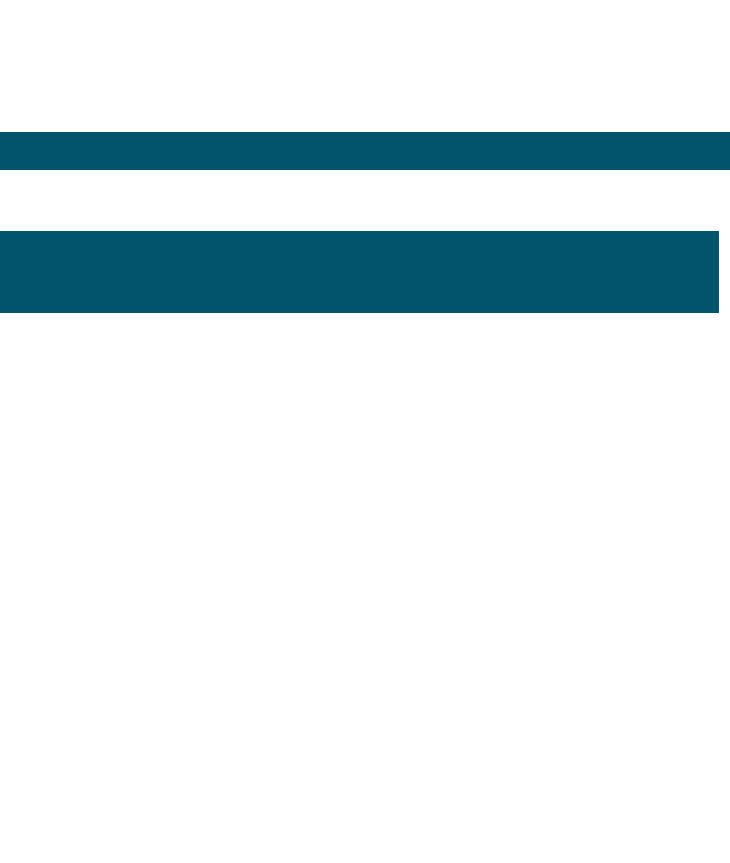

# *18* OPC Сервер

#### **Kepware Server**

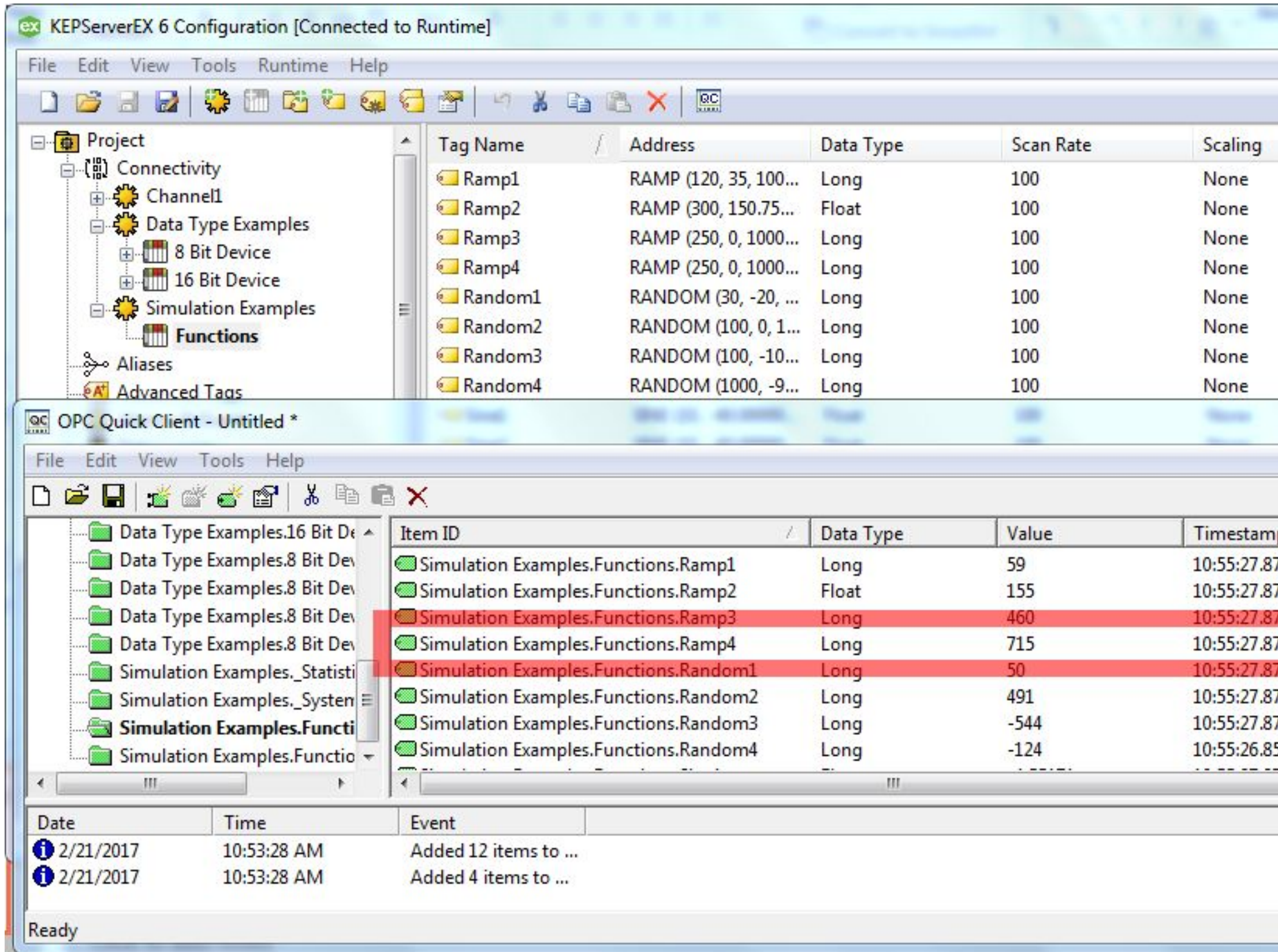

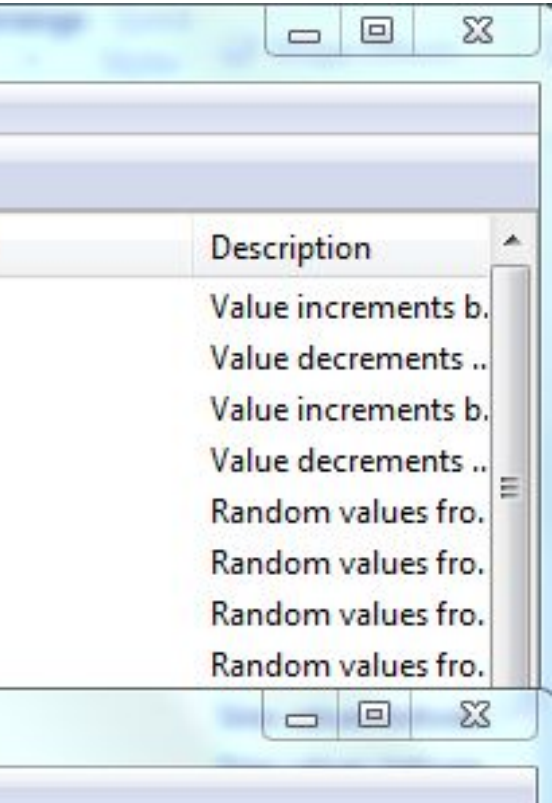

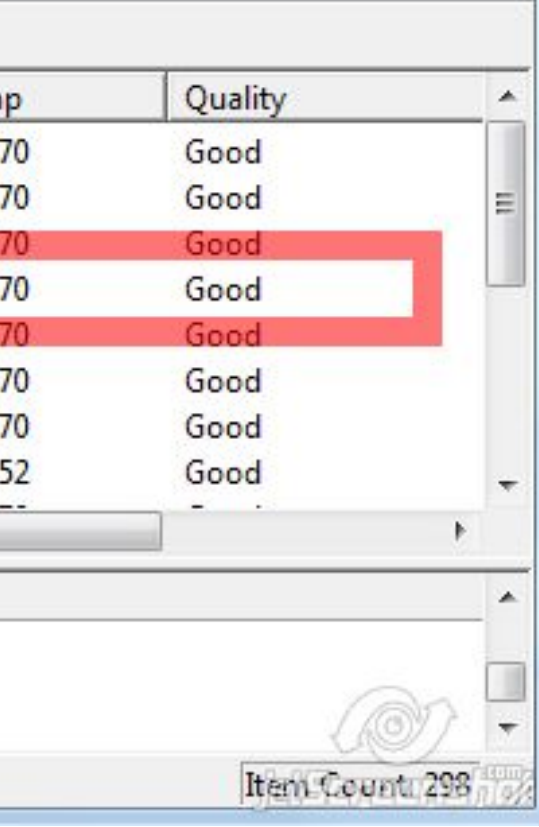

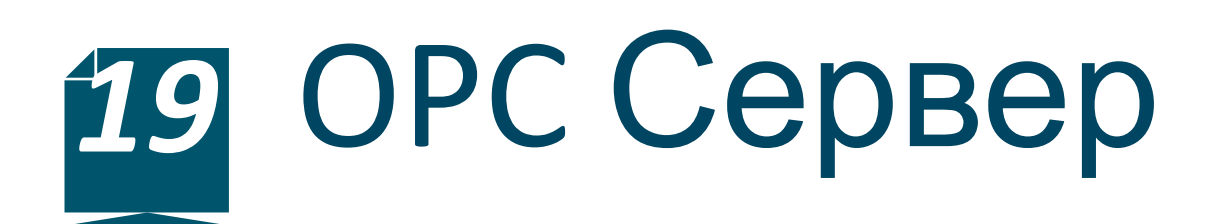

#### **Kepware Server**

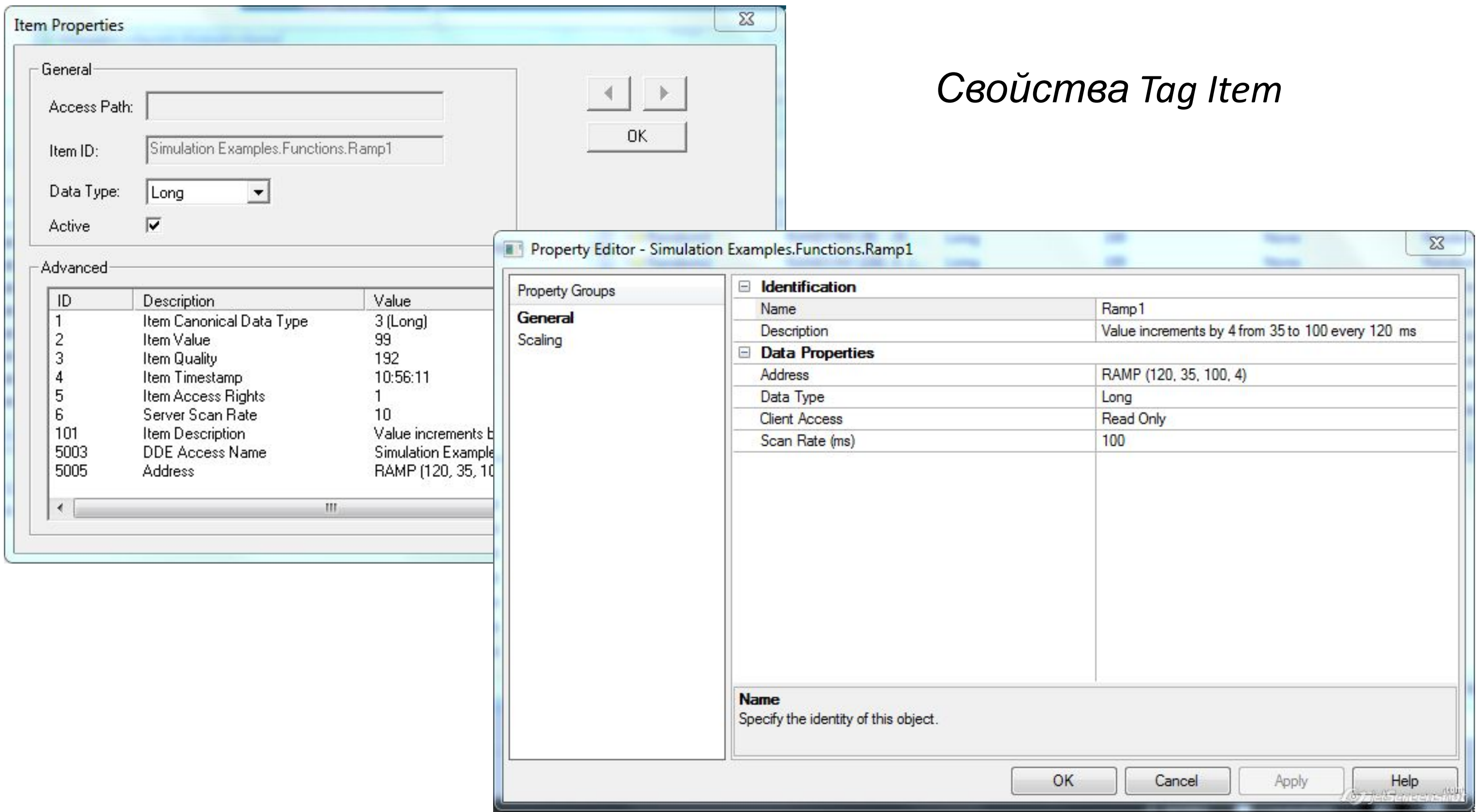

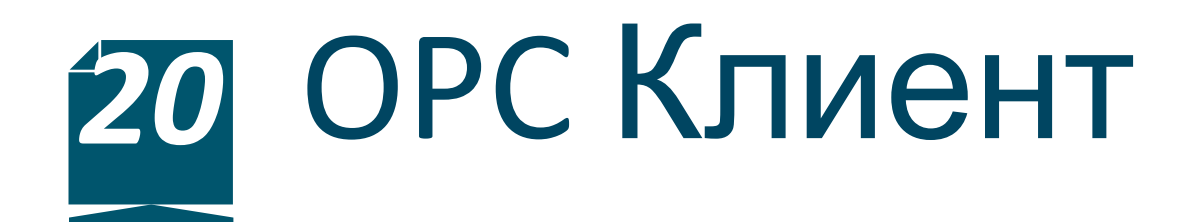

**Kepware ClientACE**

# ClientAce Streamlines OPC connectivity through the Microsoft .NET API

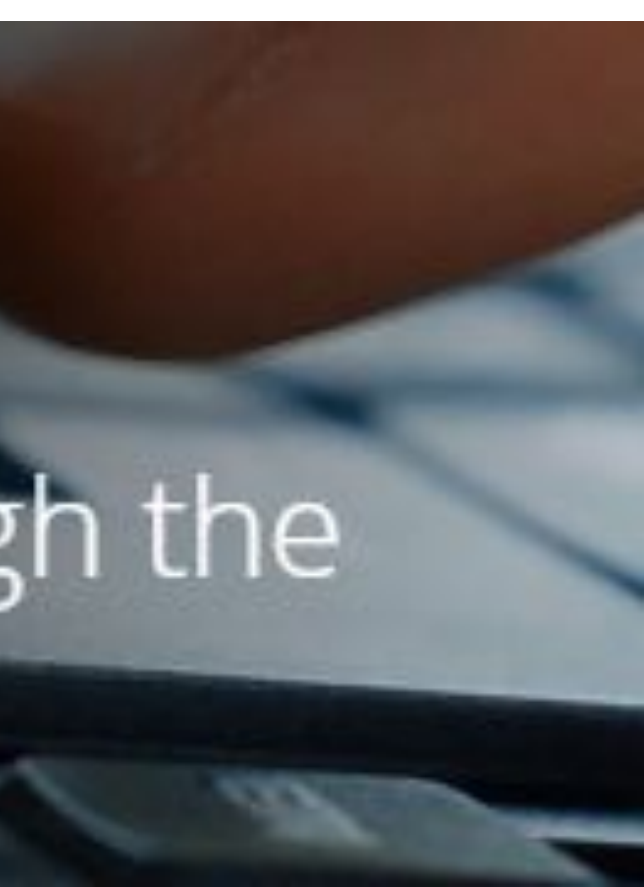

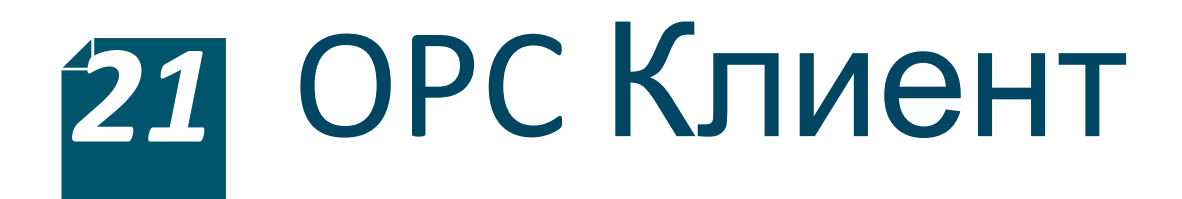

#### Объявить глобальные переменные

**Enamespace ClientACEWinForm** 

```
public partial class FormMain : Form
```
DaServerMgt DAServer = new DaServerMgt(); ConnectInfo connectInfo = new ConnectInfo(); public Boolean isOPCConnectionFiled = false;

### Установка

₹

€

臼

opcda://localhost/Kepware.KEPServerEX.V6/

```
private void buttonConnect_Click(object sender, EventArgs e)
    if (DAServer.ServerState == ServerState.DISCONNECTED)
        connectInfo.LocalId = "en";connectInfo.KeepAliveTime = 1000;
        connectInfo.RetryAfterConnectionError = true;
        connectInfo.RetryInitialConnection = false;
        connectInfo.ClientName = "ClientAce";
        try
            DAServer.Connect("opcda://localhost/Kepware.KEPServerEX.V6/", clientHandle, ref connectInfo, out isOPCConnectionFiled);
        catch (Exception E)
            MessageBox.Show(E.ToString());
<sup>}</sup>
```
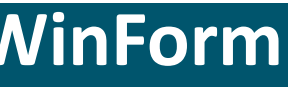

(@) Margaret 199

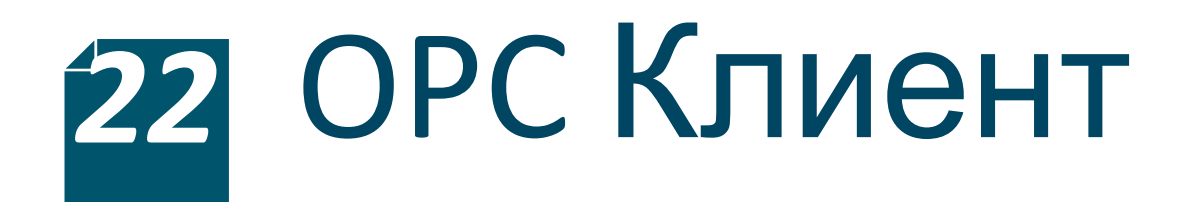

### Добавить метод Connect

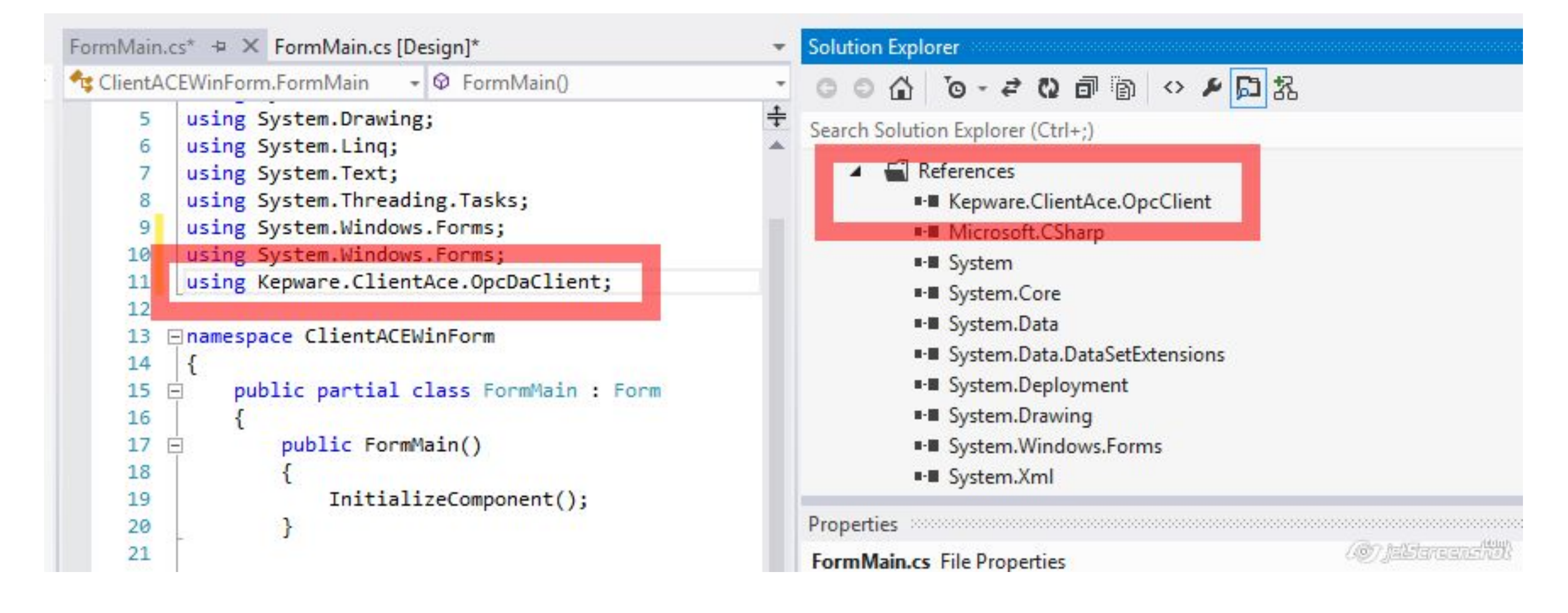

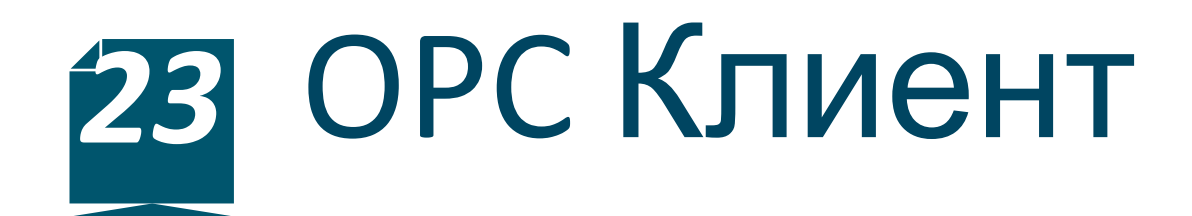

Подписка на события

```
private void buttonSubscribe Click(object sender, EventArgs e)
€
    if (DAServer.ServerState == ServerState.CONNECTED)
    ₹
        try
        €
            SubscribeToOPCDAServerEvents();
            SubscripteToData();ModifySubscription(true);
        ł
        catch (Exception E)
        \{MessageBox.Show(E.ToString());
        }
    ł
```
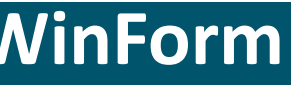

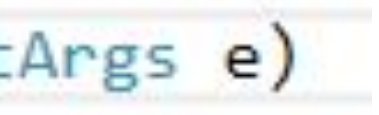

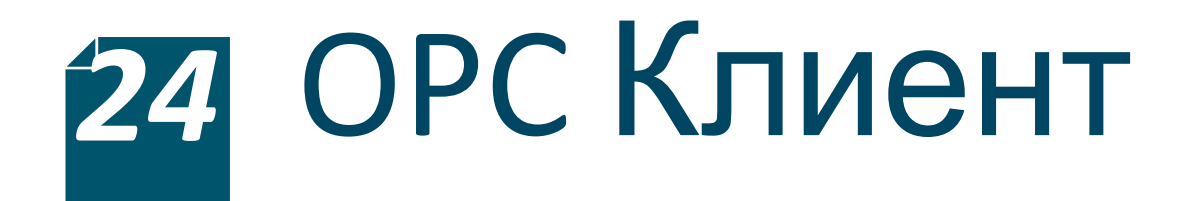

#### Подписка на события

```
private void SubscribeToOPCDAServerEvents()
\left| - \right|DAServer.DataChanged += new
 Kepware.ClientAce.OpcDaClient.DaServerMgt.DataChangedEventHandler
 (DAServer DataChanged);
         public void DAServer DataChanged(int clientSubscription, bool
EallQualitiesGood, bool noErrors, ItemValueCallback[] ItemValues)
             object[] DCevHndlrArray = new object[4];
             DCevHndIrArray[0] = clientSubscriptio;DCevHndIrArray[1] = allQualitiesGood;DCevHndIrArray[2] = noErrors;DCevHndIrArray[3] = ItemValues;BeginInvoke(new DaServerMgt.DataChangedEventHandler(DataChanged),
 DCevHndlrArray);
```
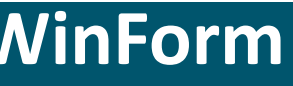

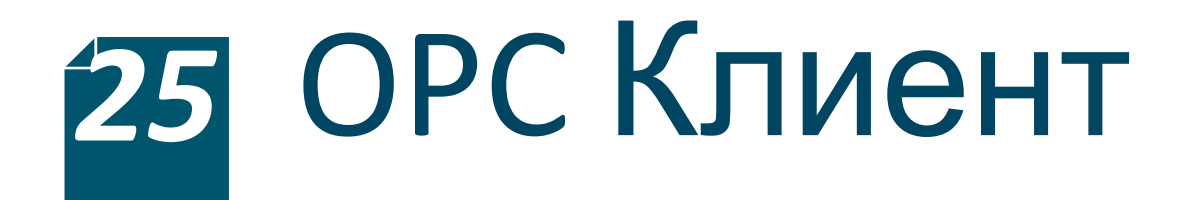

#### Подписка на данные

```
private void SubscribeToData()
           bool active = false;
           int updateRate = 1000;Single deadBand = 0;
           int revisedUpdateRate;
           itemIdentifiers = new ItemIdentifier[2];itemIdentifiers[0] = new ItemIdentifier();itemIdentifiers[0].ClientHandle = 1;itemIdentifiers[0].DataType = Type.GetType("System.Double");itemIdentifiers[0]. ItemName = "Simulation Examples. Functions. Ramp1";
           itemIdentifiers[1] = new ItemIdentifier();itemIdentifiers[1].ClientHandle = 2;itemIdentifiers[1].DataType = Type.GetType("System.Double");
           itemIdentifiers[1].ItemName = "Simulation Examples.Functions.Ramp2";try
               DAServer.Subscribe(clientSubscription, active, updateRate, out revisedUpdateRate, deadBand,
ref itemIdentifiers, out serverSubscription);
           catch (Exception E)
               MessageBox.Show(E.ToString());
```
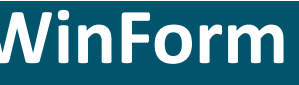

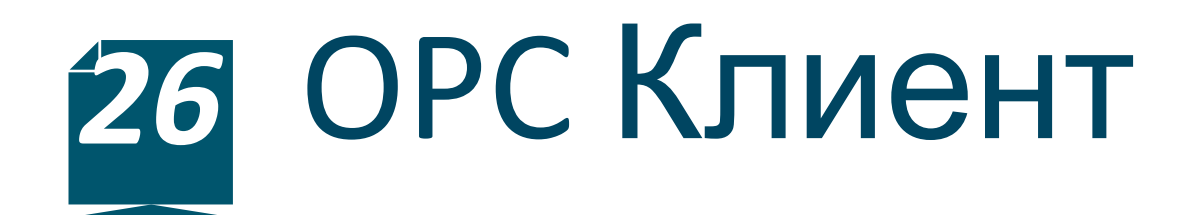

Обновление состояния подписки

```
private void ModifySubscription(bool action)
€
   DAServer.SubscriptionModify(serverSubscription, action);
}
```
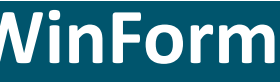

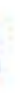

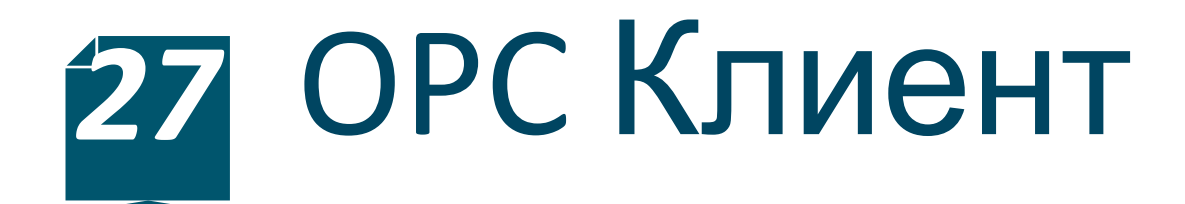

### Обработка события OnDataChanges

```
public void DataChanged(int clientSubscription, bool allQualitiesGood, bool noErrors,
ditemValueCallback[] ItemValues)
          ₹
              foreach (ItemValueCallback item in ItemValues)
              \{switch ((int)item.ClientHandle)
                   ſ
                       case 1:
                           text{TextBoxRamp1.Fext} = item.Value. ToString();
                           text{TextBoxRamp1TimeStamp.Fext = item.TimeStamp.ToString();text{BoxRamp1Quality. Text} = item. Quality. ToString();
                           break;
                       case 2:
                           text{TextBoxRamp2.Text} = item.Value. ToString():text{BoxRamp2TimeStamp.Fext = item.TimeStamp.Fostring();text{BoxRamp2Quality. Text} = item. Quality. ToString();
                           break;
                   ŀ
              \mathcal{E}
```
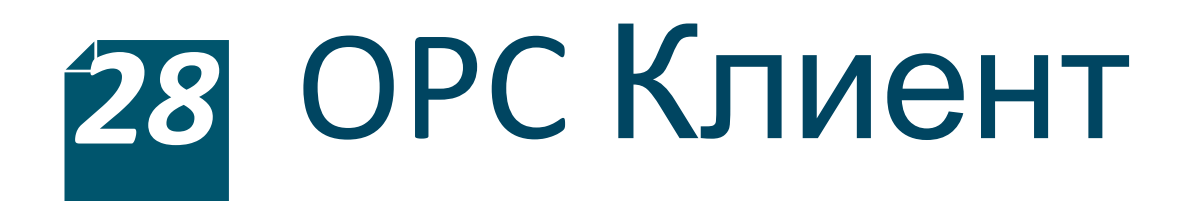

### WinForm in action

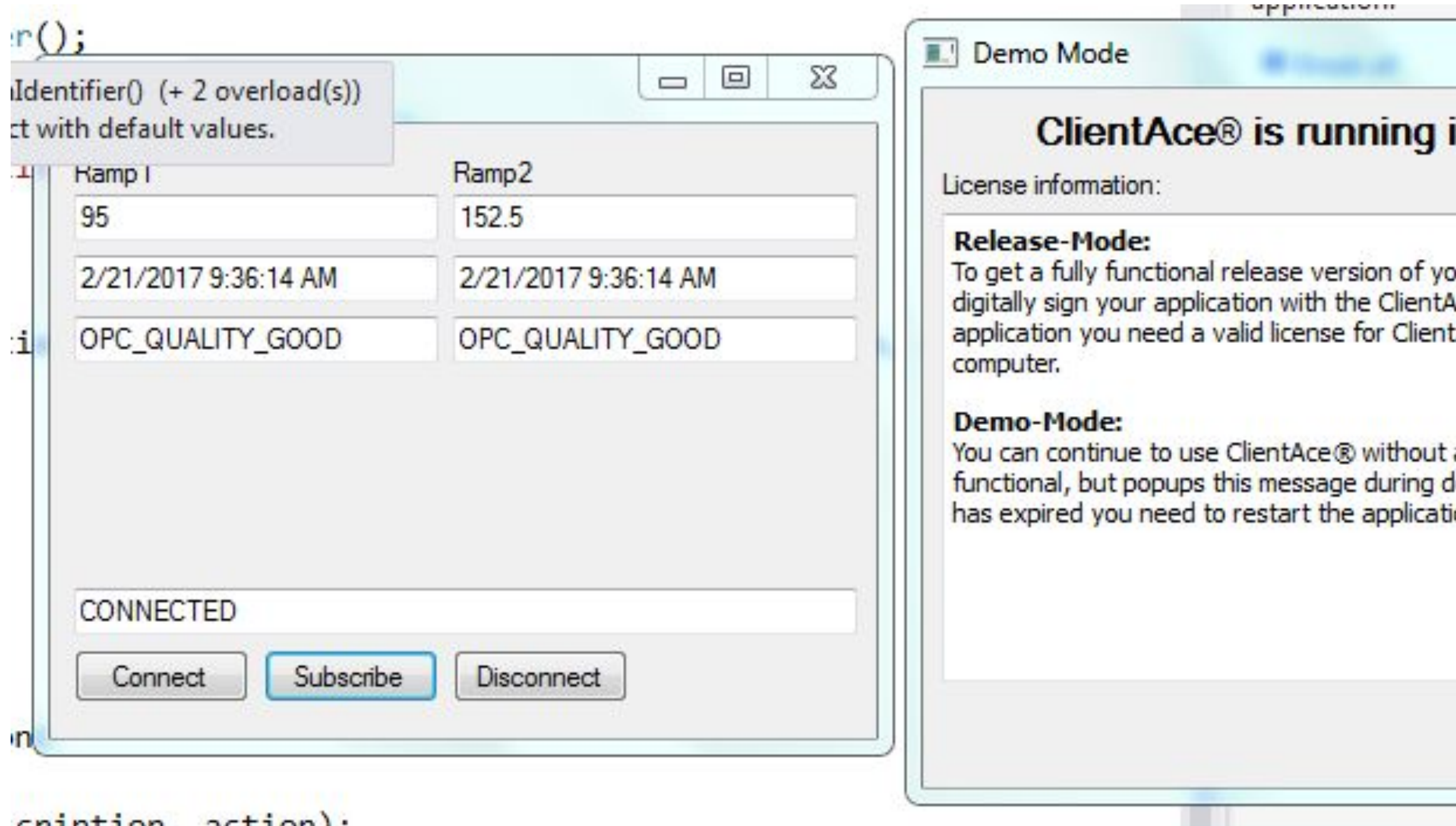

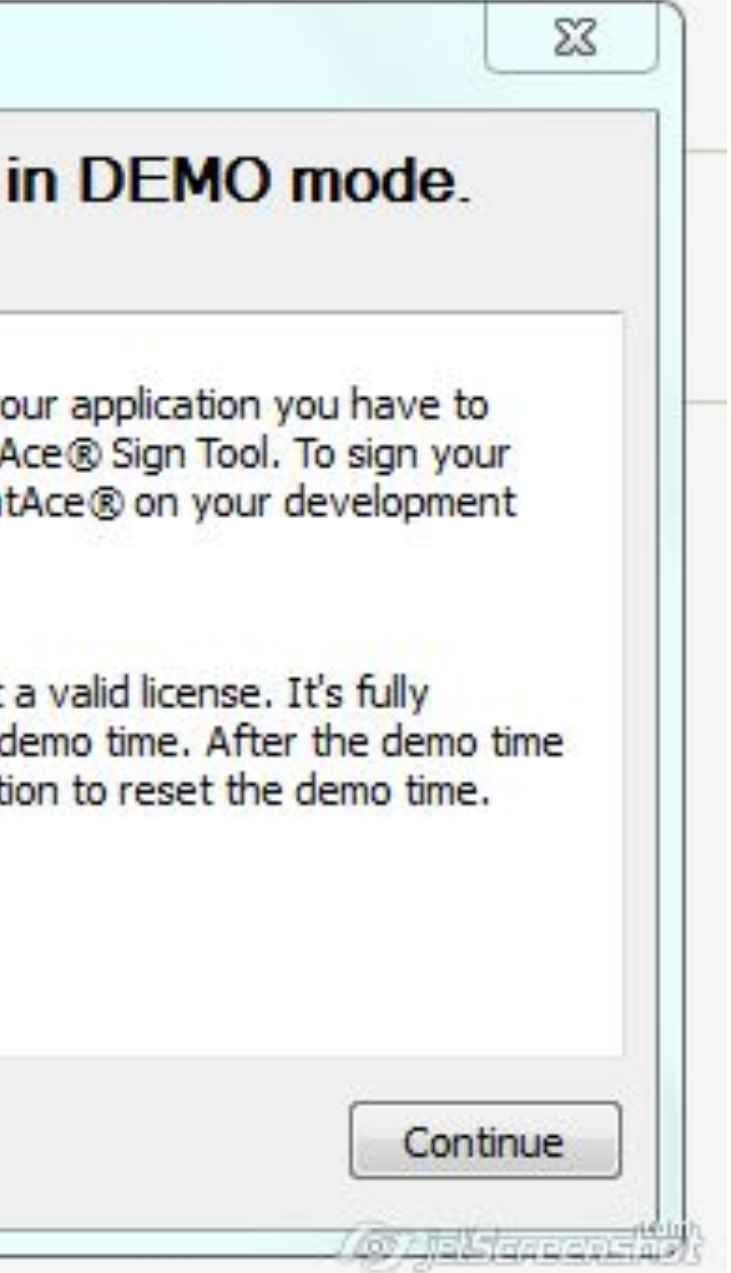

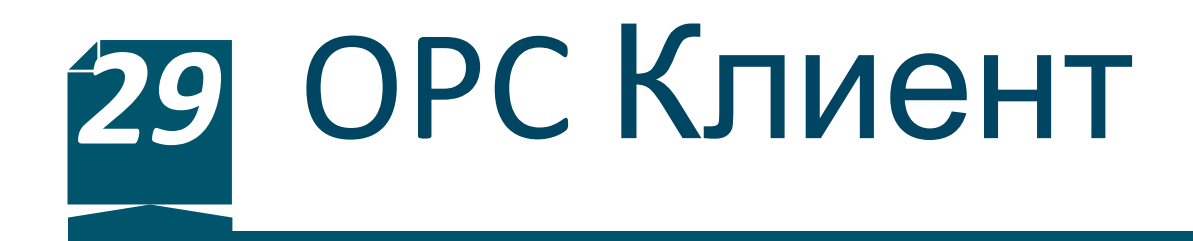

### Установка пакета

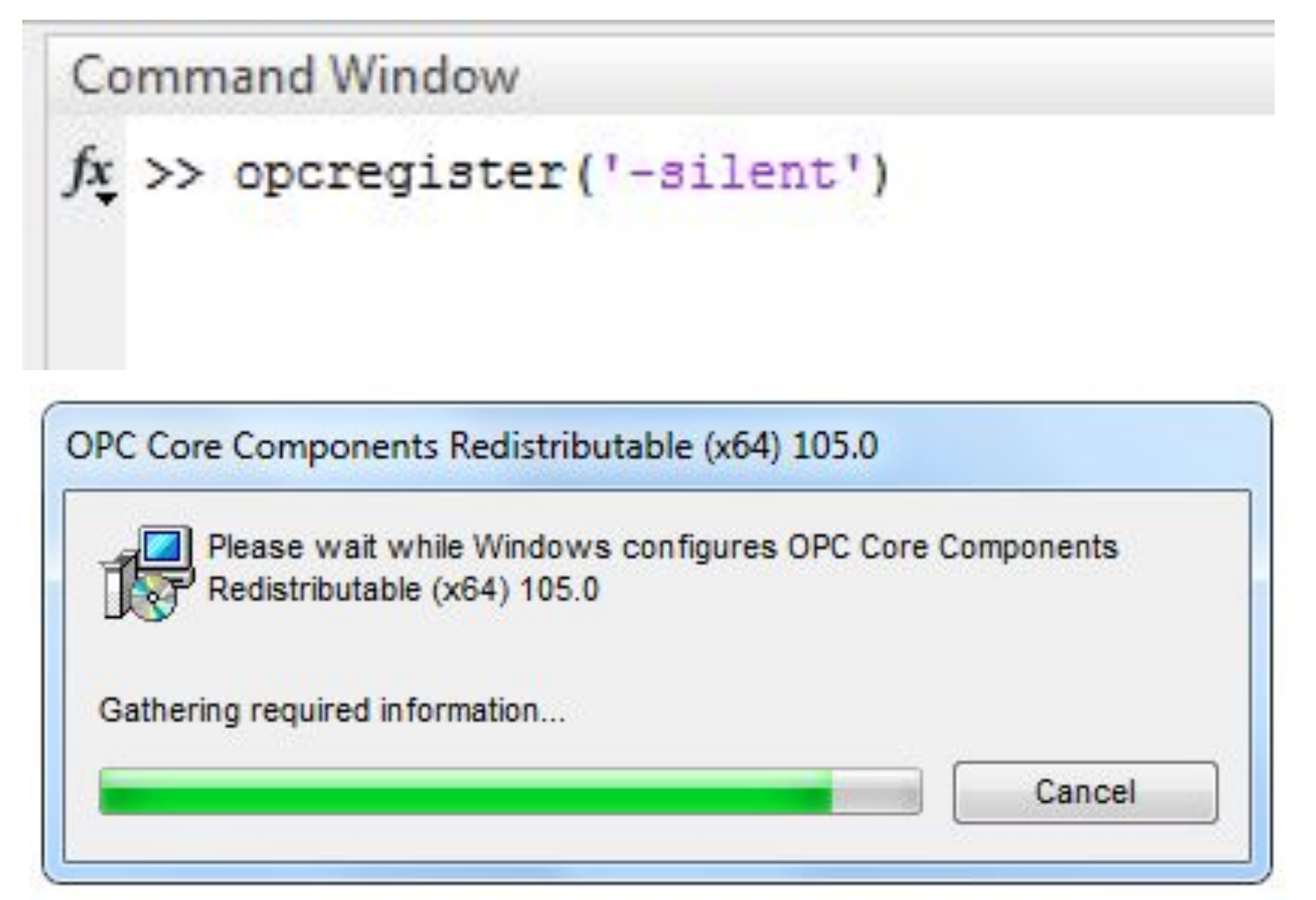

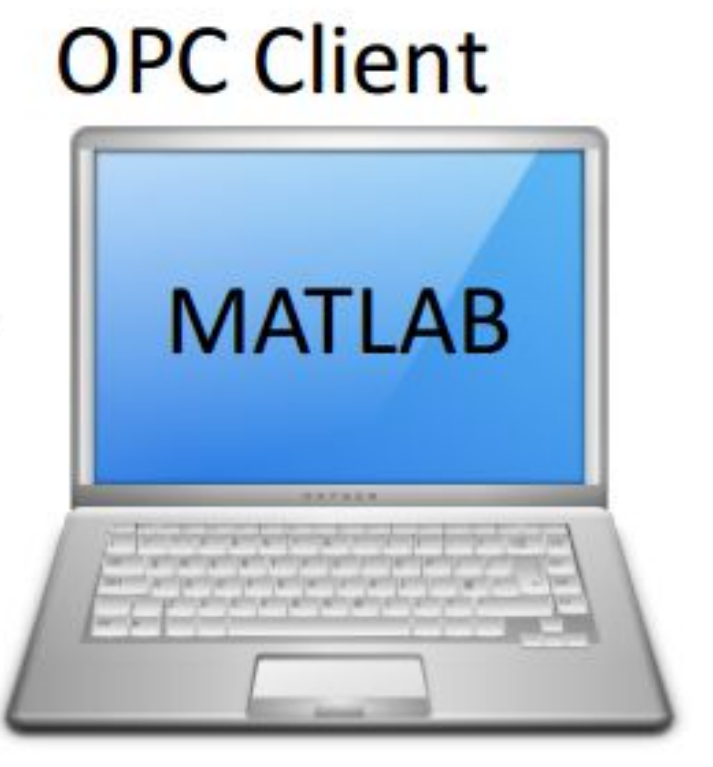

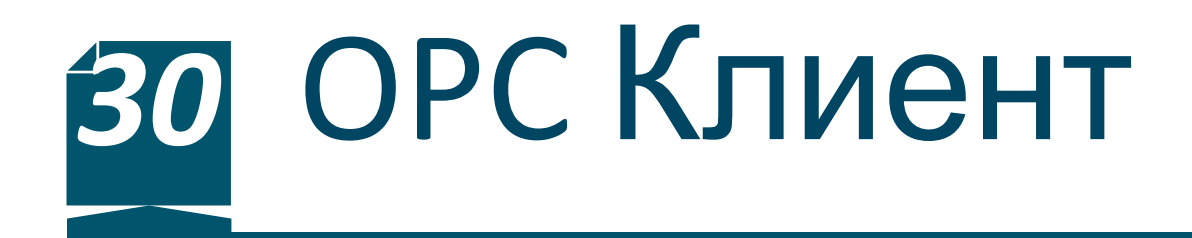

### Проверка установки

```
>> sInfo = opcserverinfo('localhost')
sInfo =Host: 'localhost'
            ServerID: {'EEI.OPCSimulator' 'Kepware.KEPServerEX.V6' 'OPCSystems.NET.1'}
   ServerDescription: {'OPCSimulator' 'KEPServerEX 6.0' 'OPCSystems.NET DA Server V1.0'}
    OPCSpecification: {'DA2' 'DA2' 'DA2'}
   ObjectConstructor: {'opcda('localhost', 'EEI.OPCSimulator')' [1x44 char] [1x38 char]}
```
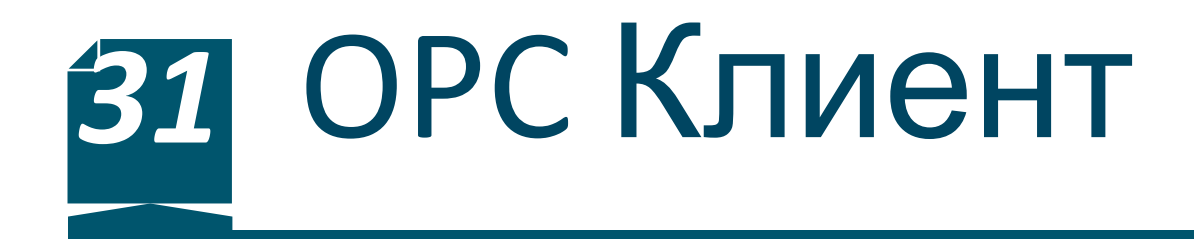

#### Установка соединения

da = opcda('localhost', 'Kepware.KEPServerEX.V6') connect (da)

```
\gg da
da =Summary of OPC Data Access Client Object: localhost/Kepware.KEPServerEX.V6
  Server Parameters
     Host : localhost
     ServerID : Kepware.KEPServerEX.V6
     Status : connected
     Timeout : 10 seconds
  Object Parameters
     Group : 0-by-1 dagroup object
     Event Log : 0 of 1000 events
```
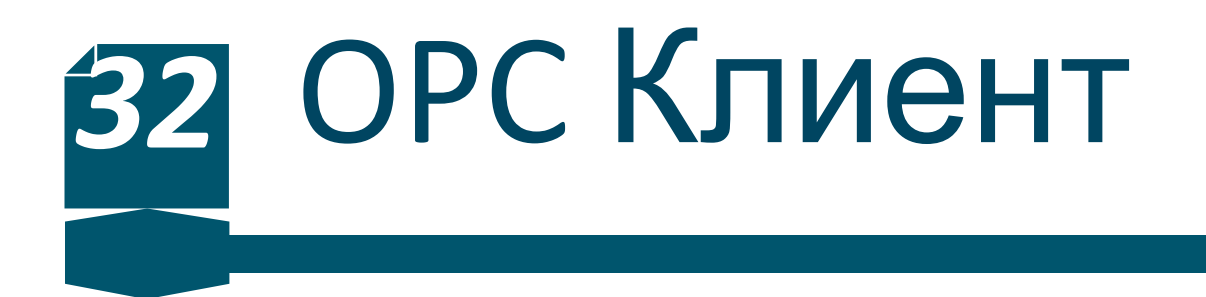

Добавление группы тегов для мониторинга

grp = addgroup(da, 'MonitoringGroup')

 $itmIDs = \{'Similaration Examples. Functions.Ramp1', ...$ 'Simulation Examples. Functions. Sine1'... 'Simulation Examples. Functions. Random1'};  $itm = addition(qrp, itmIBs)$ 

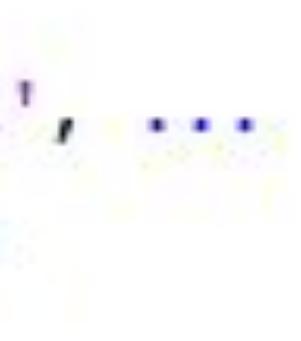

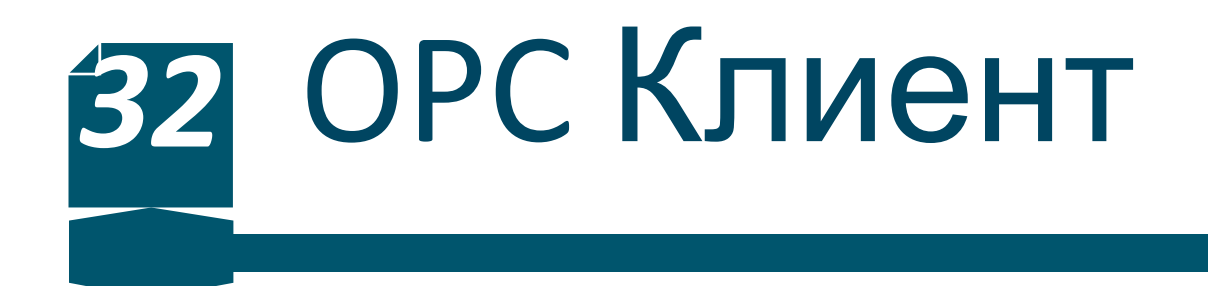

Настройка параметров мониторинга

 $logDuration = 60$ ;  $logRate = 1$ ;  $numRecords = ceil(logDuration./logRate)$ grp. UpdateRate = logRate;  $qrp. RecordsToAcquire = numRecords;$ 

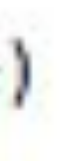

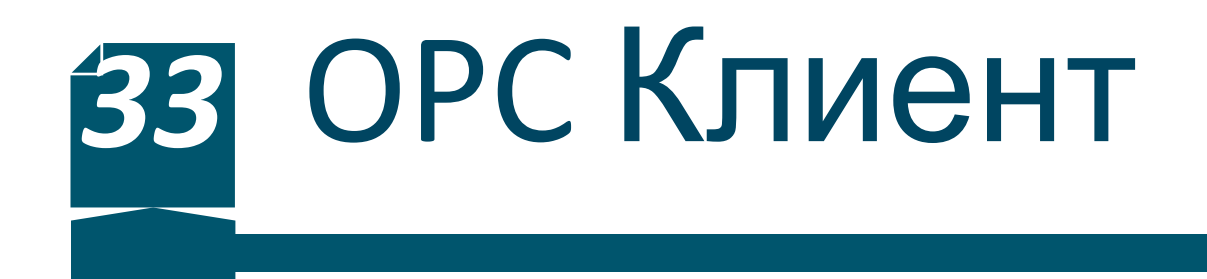

Запуск мониторинга

```
start (grp)
wait (grp)
[logIDs, logVal, logQual, logTime, logEvtTime] = getdata(grp, 'double');
```
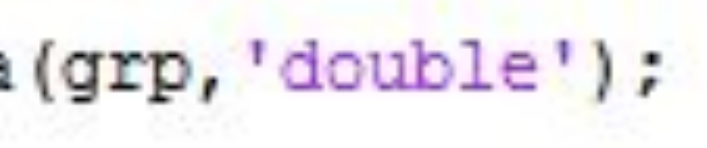

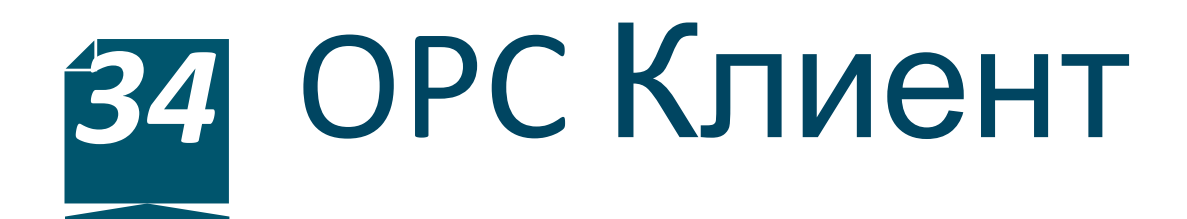

### Результаты мониторинга

start (grp)

wait (grp)

 $[logIDs, logVal, logQual, logTime, logEvtTime] = getdata(grp, 'double');$ 

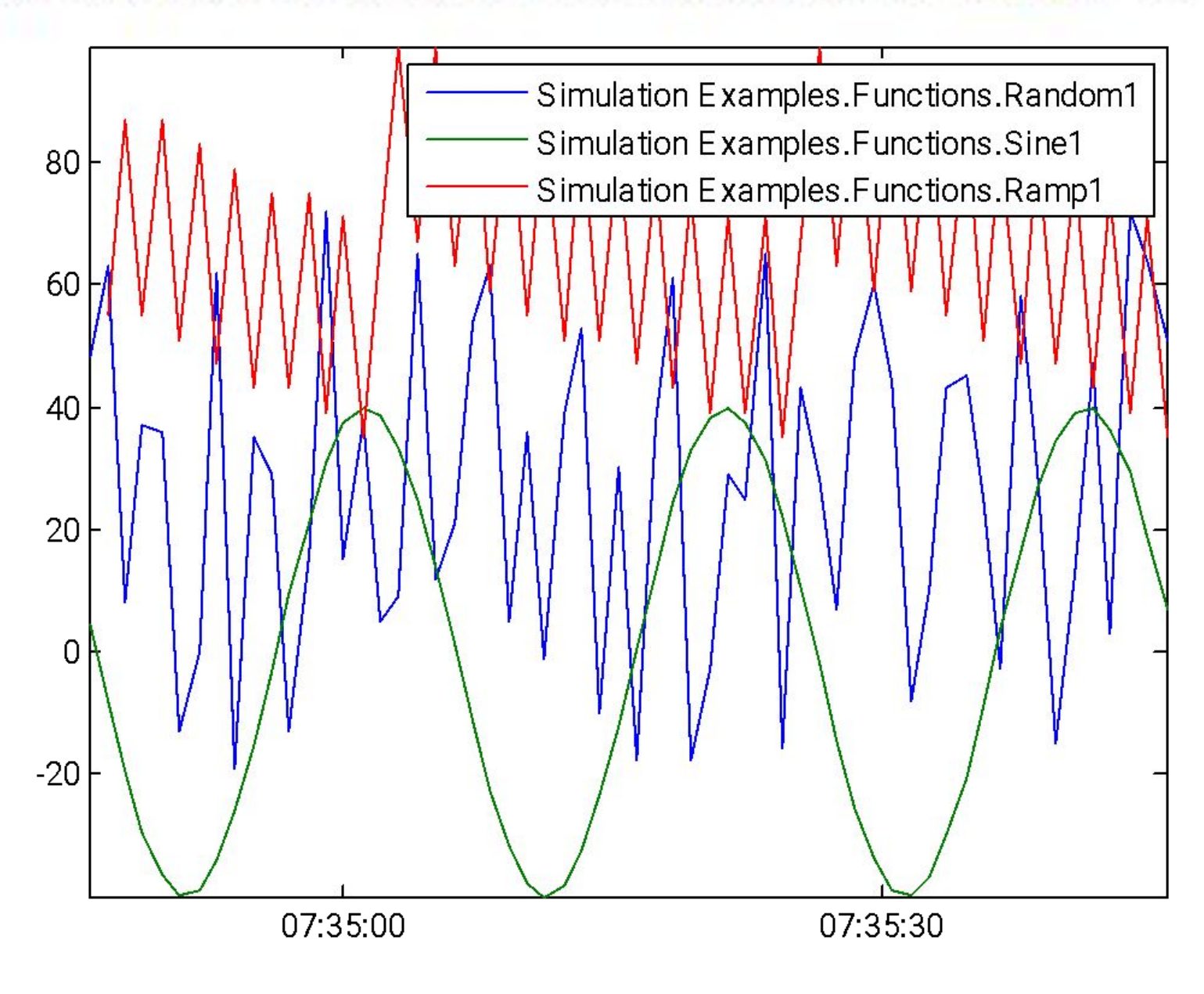

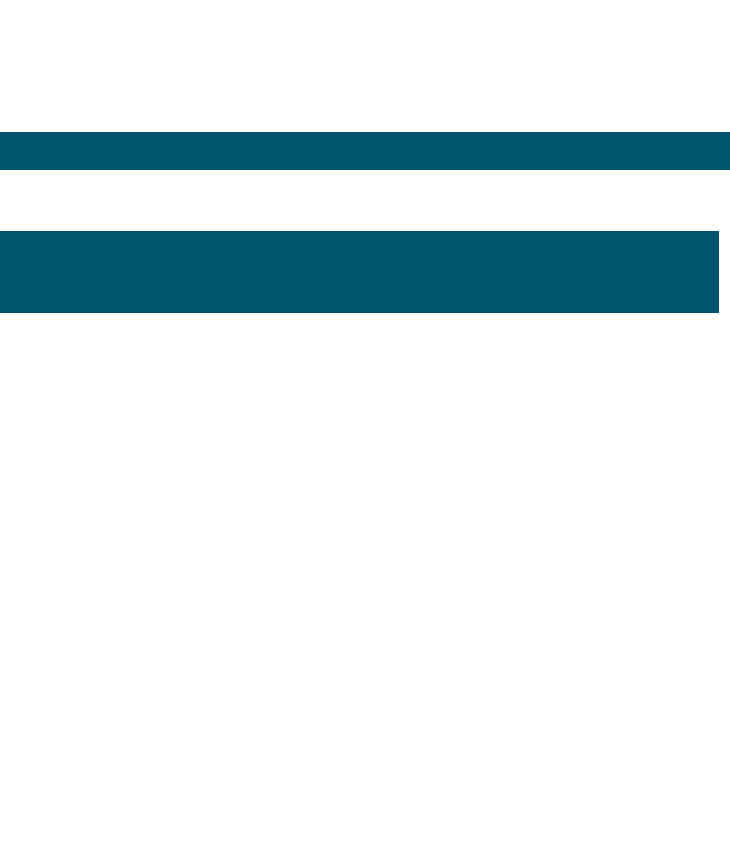

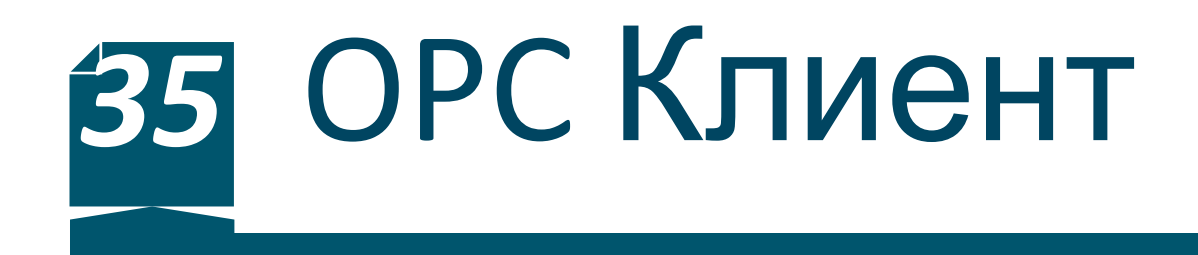

Закрытие соединения

## disconnect (da) delete (da)

Недостаток метода – offline режим сбора данных

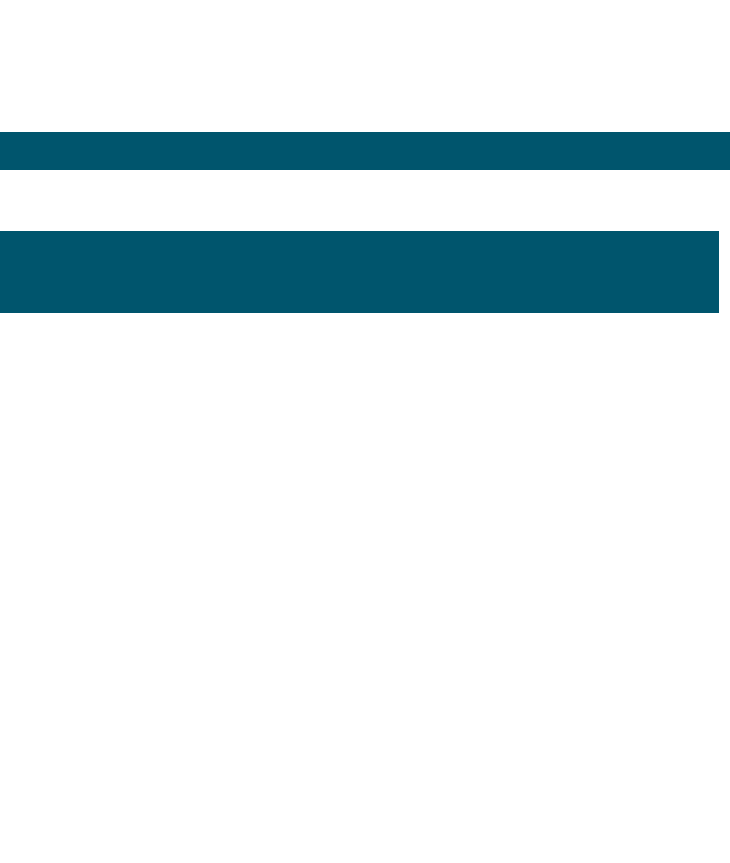

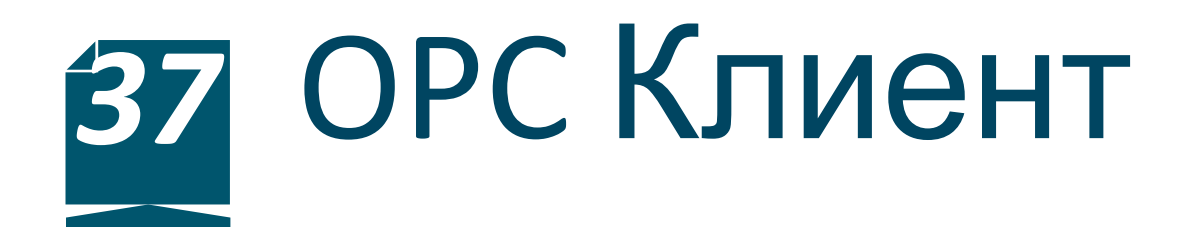

### Применение Simulink модели в качестве OPC клиента

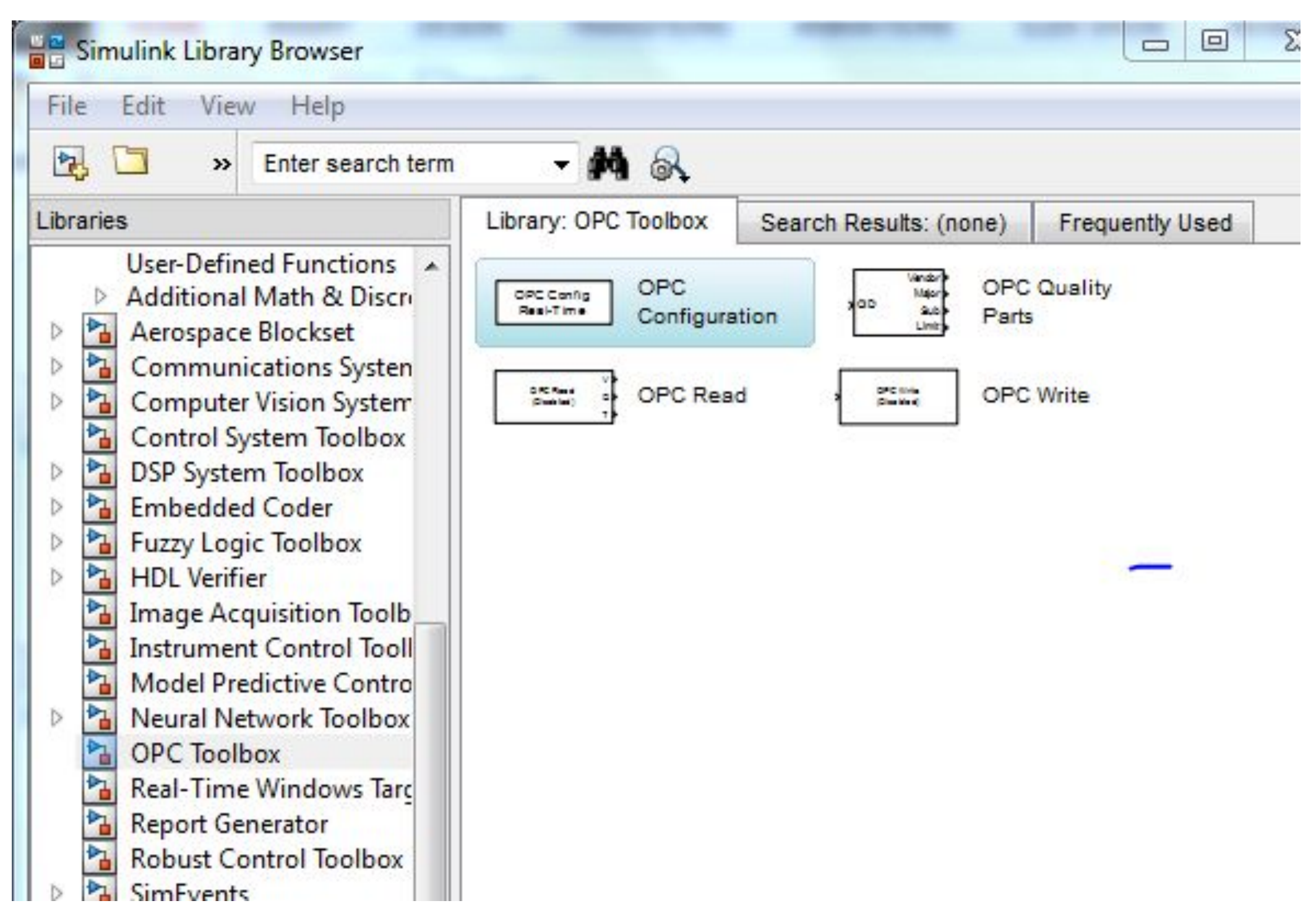

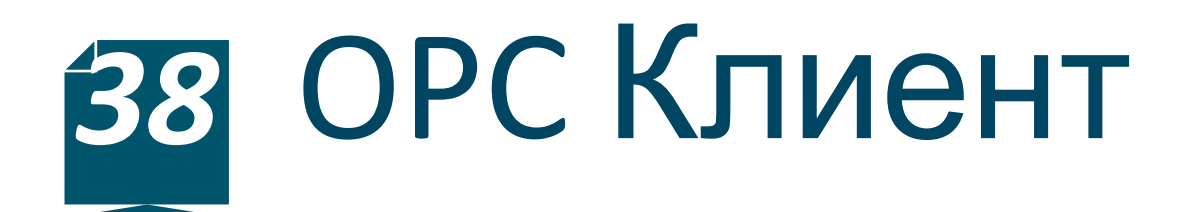

### Создание модели

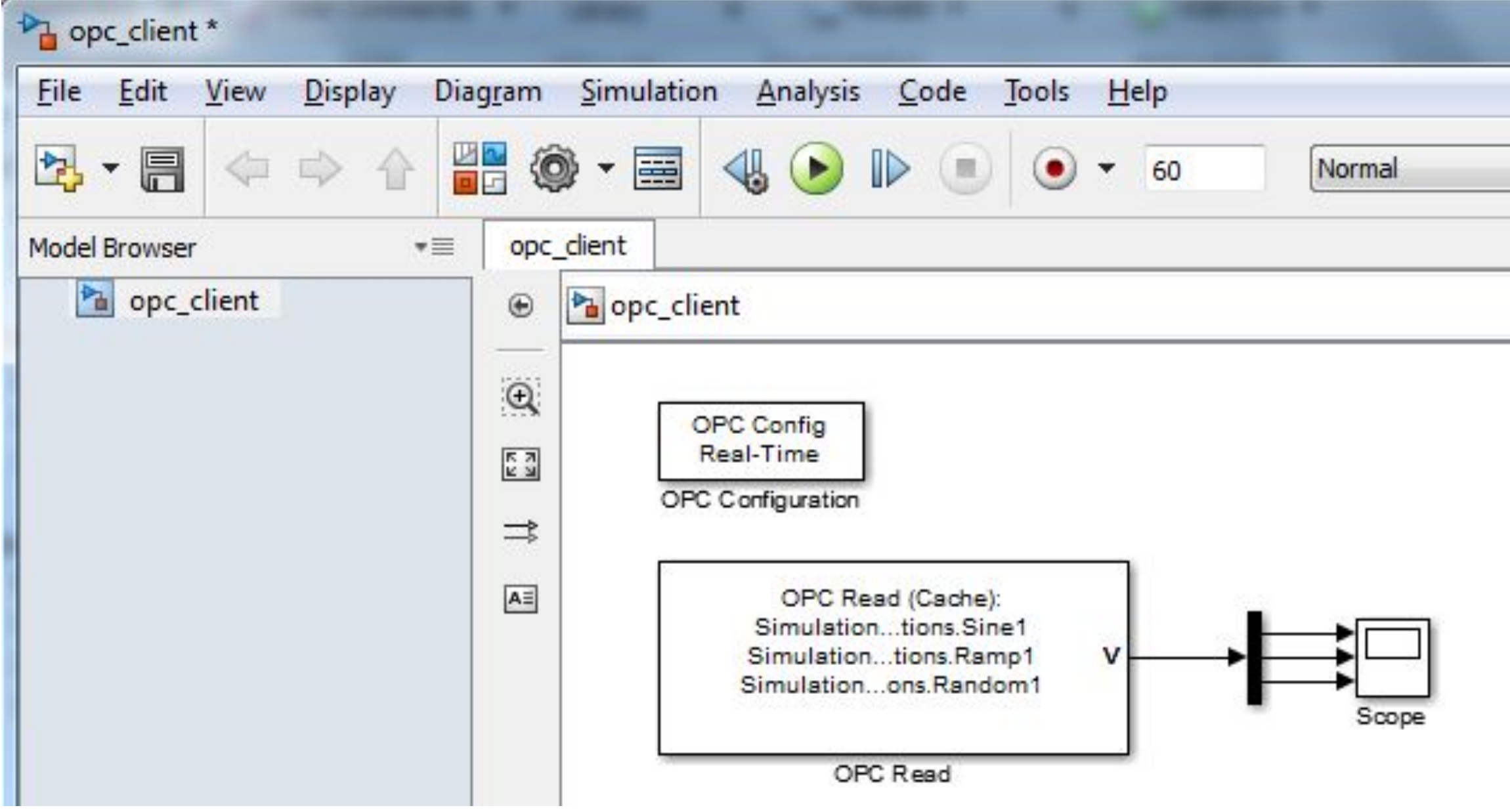

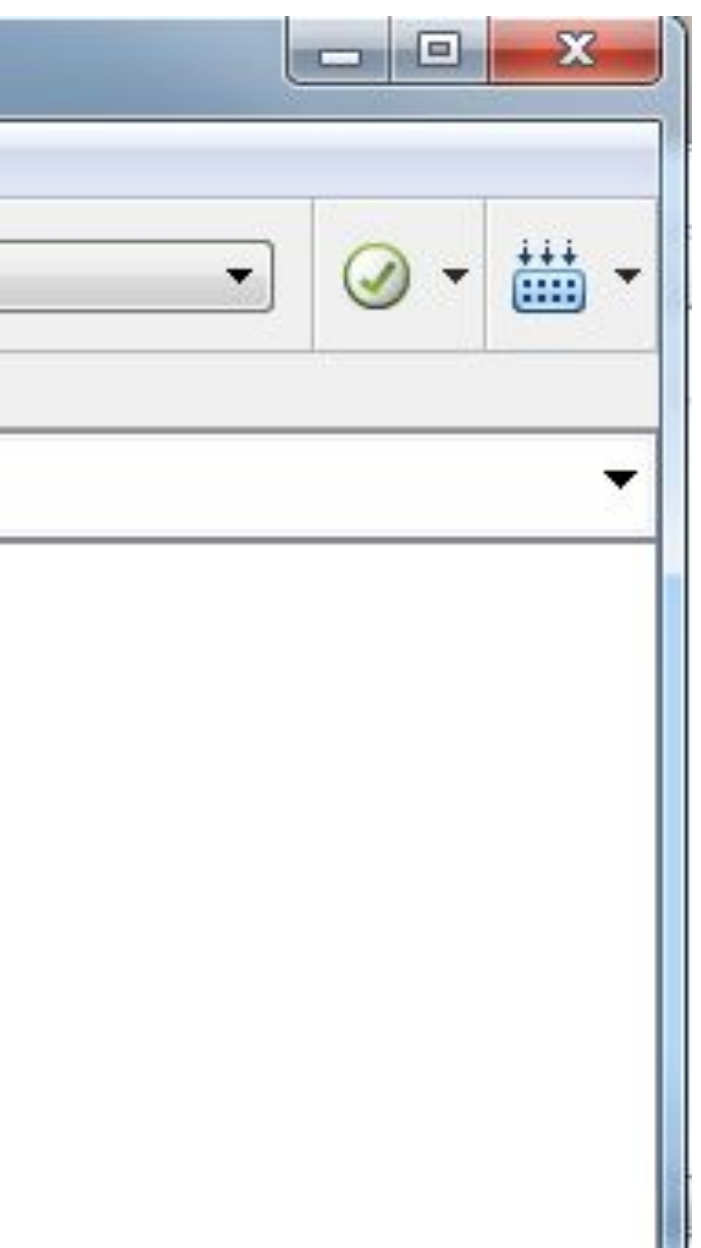

#### **Matlab + OPC**

## Настройка конфигуратора

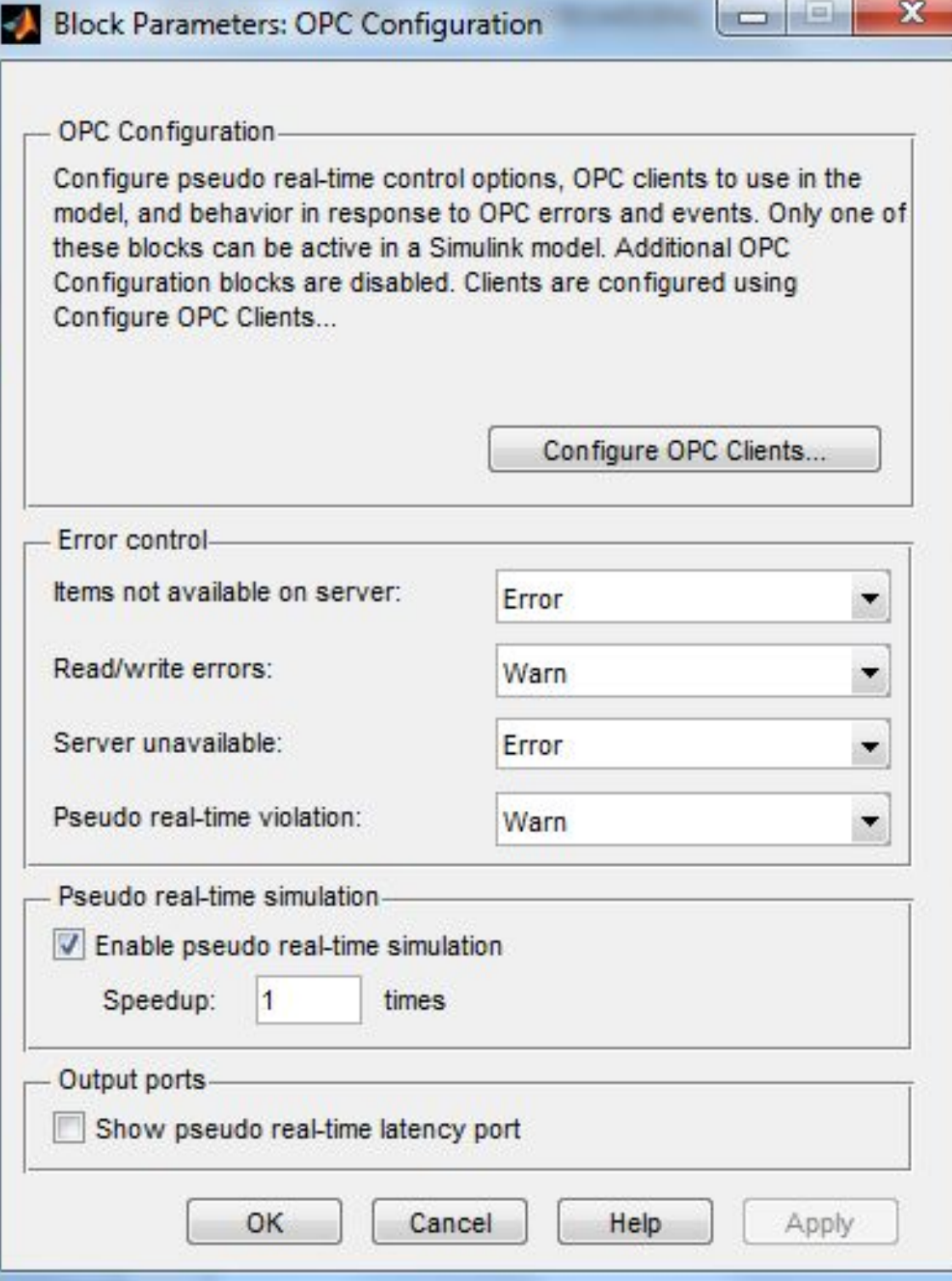

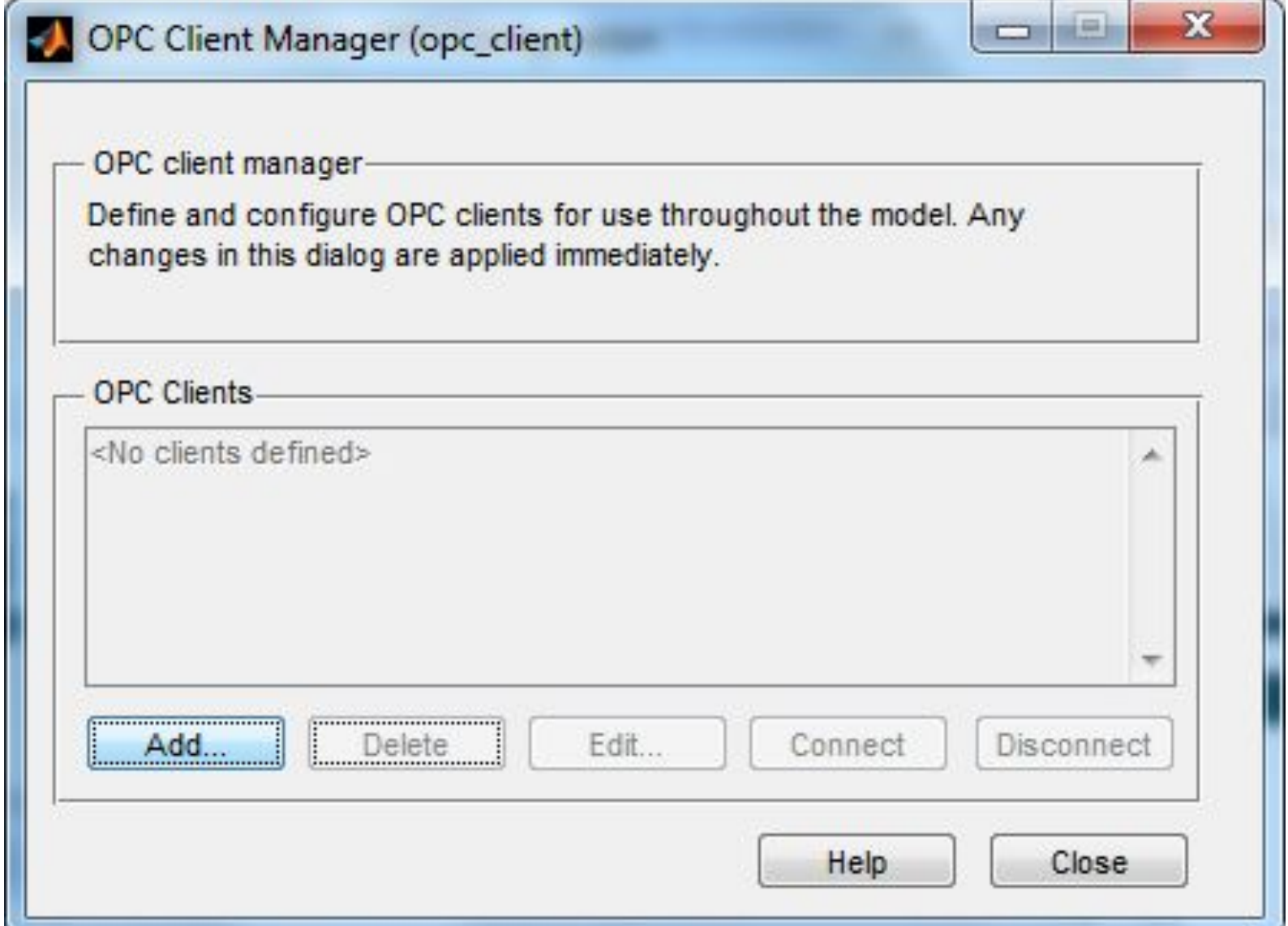

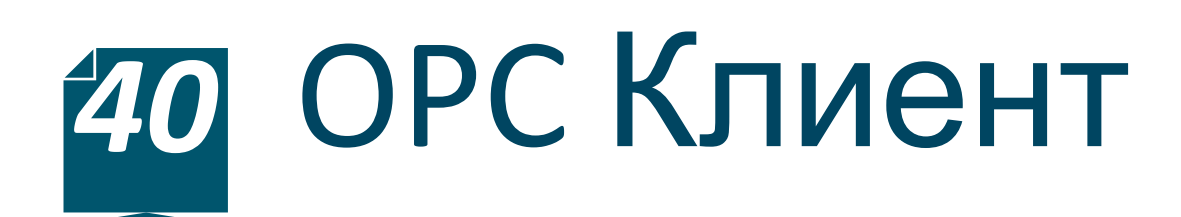

### Настройка конфигуратора

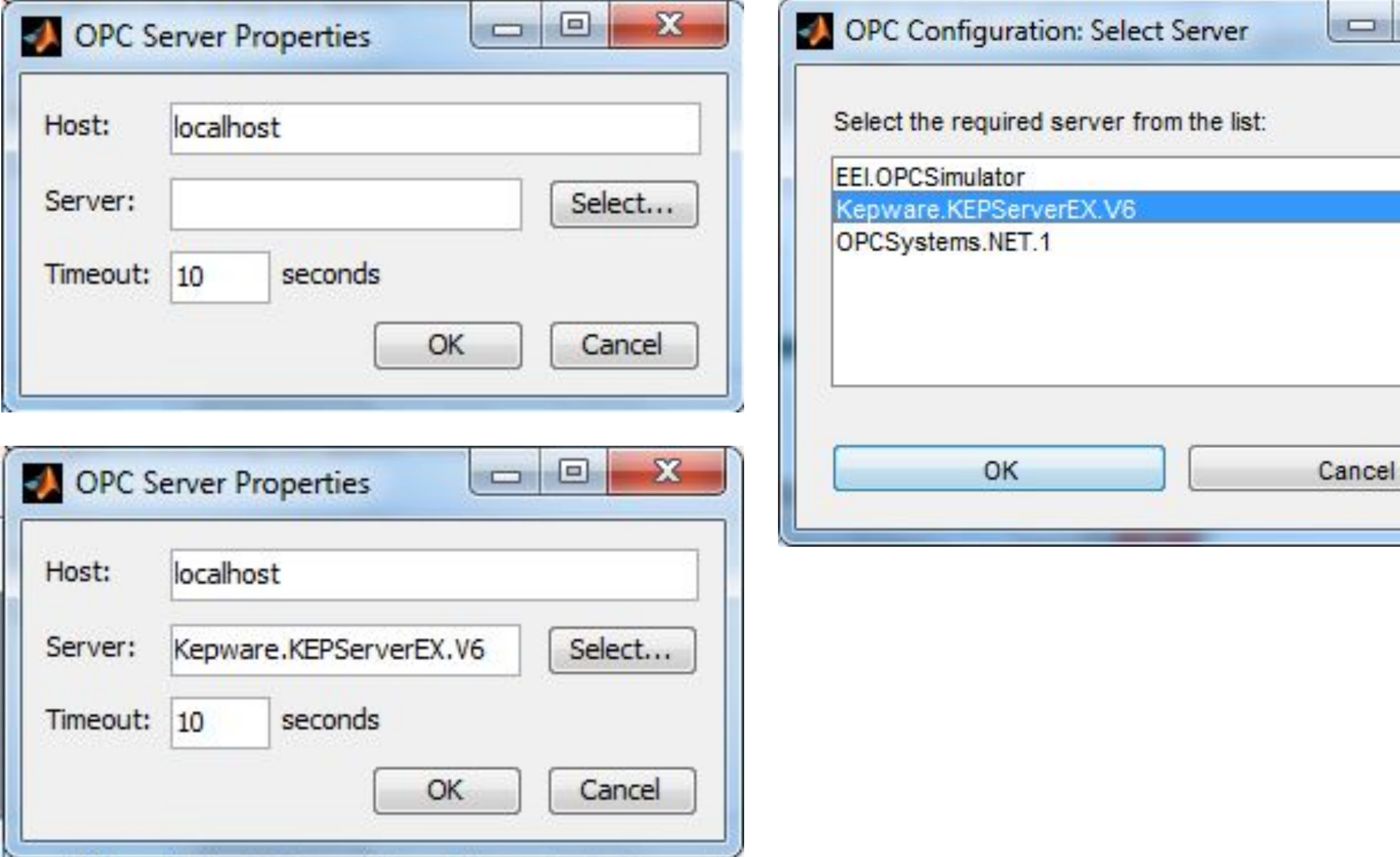

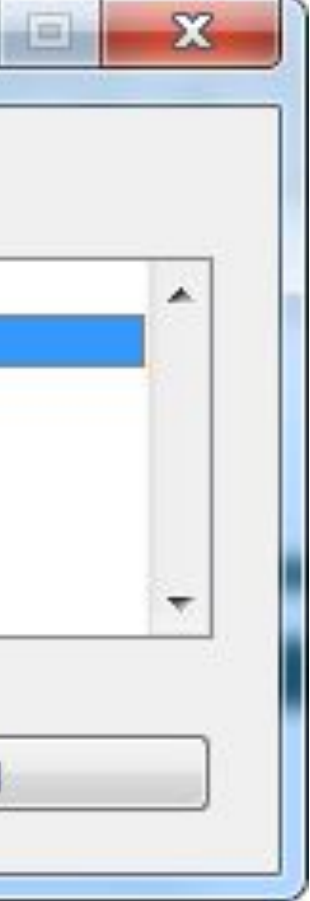

#### **Matlab + OPC**

#### Подключение к тегам

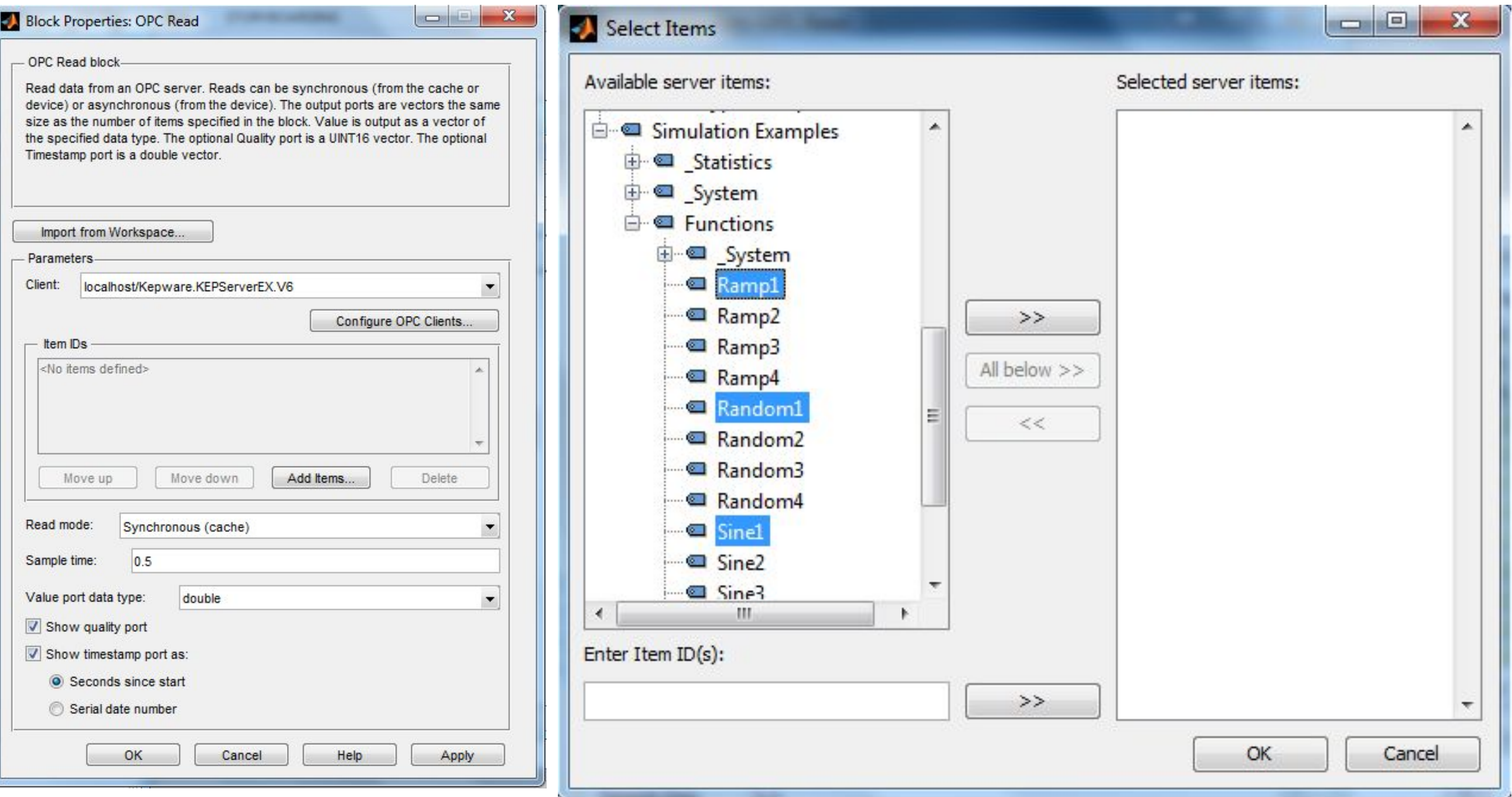

### **Matlab + OPC**

### Подключение к тегам

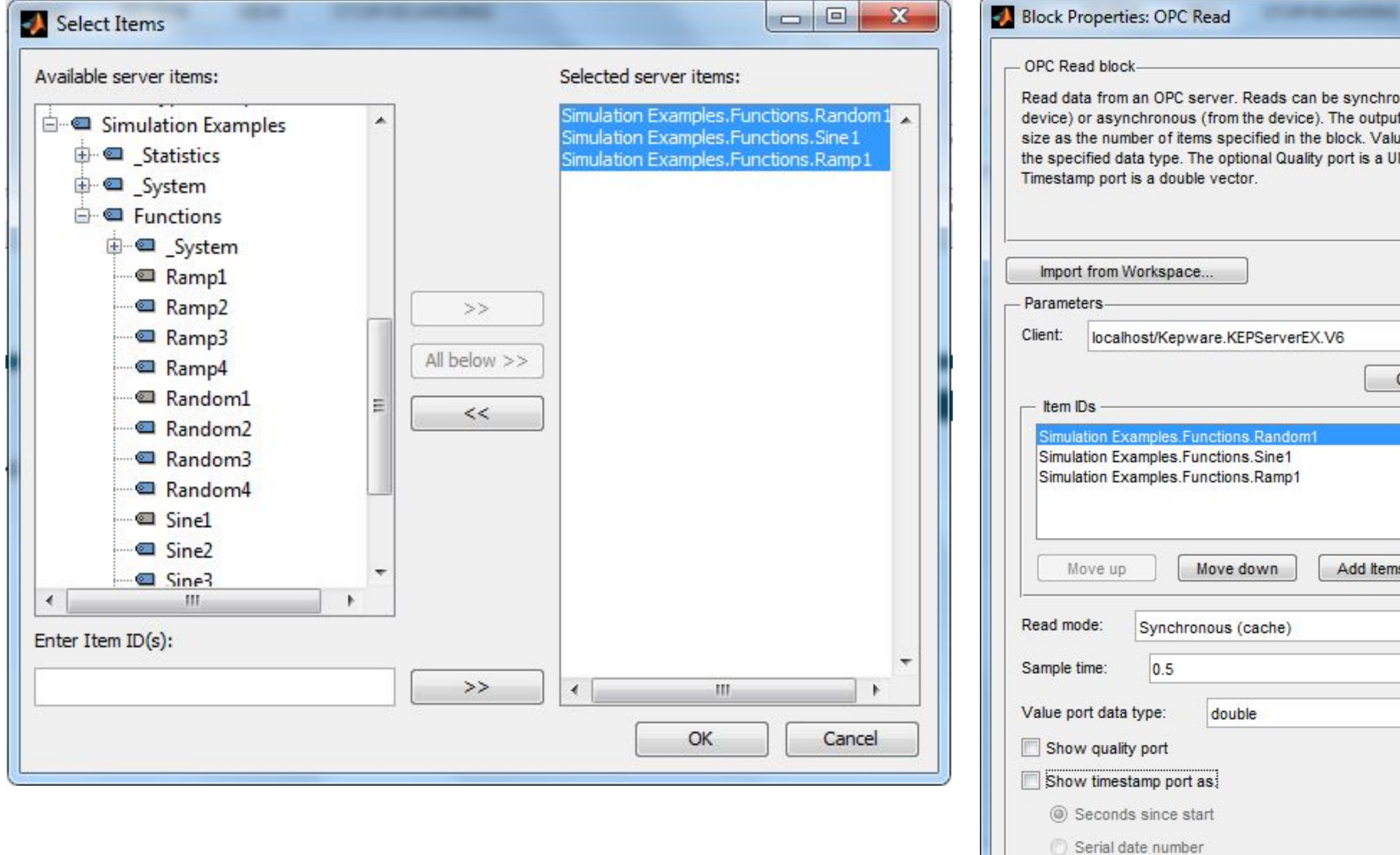

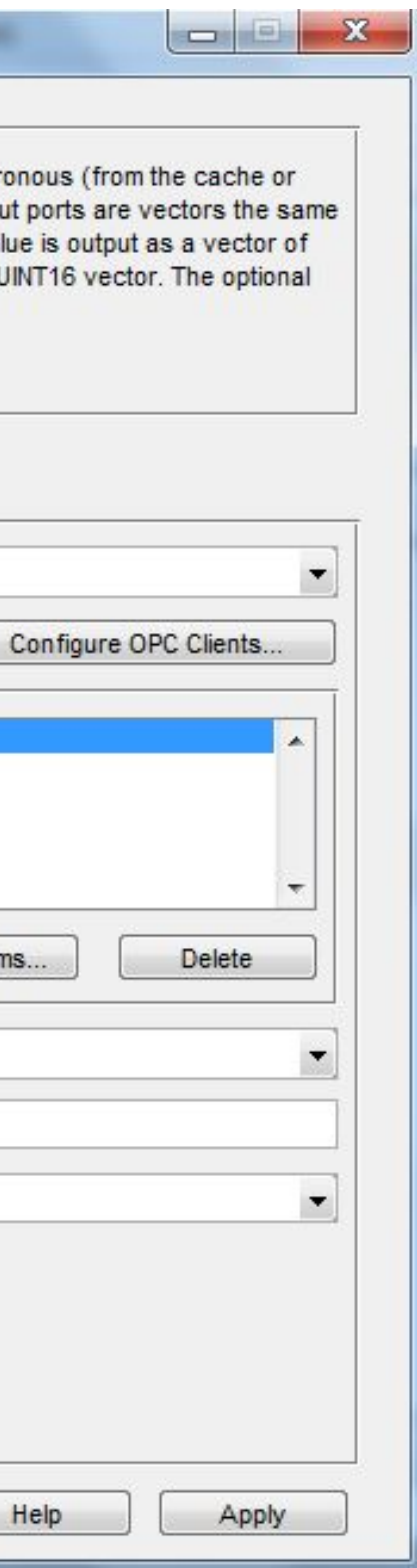

OK

Cancel

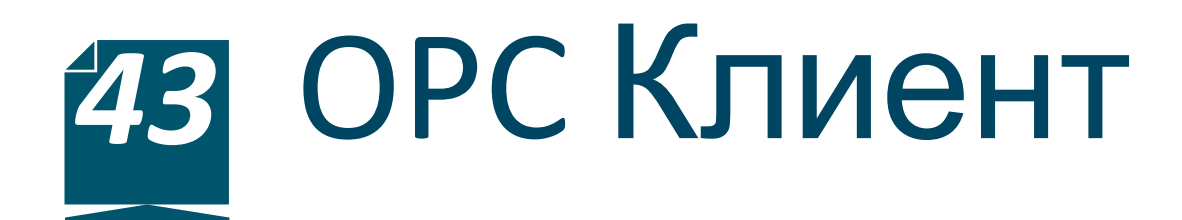

### Запуск модели

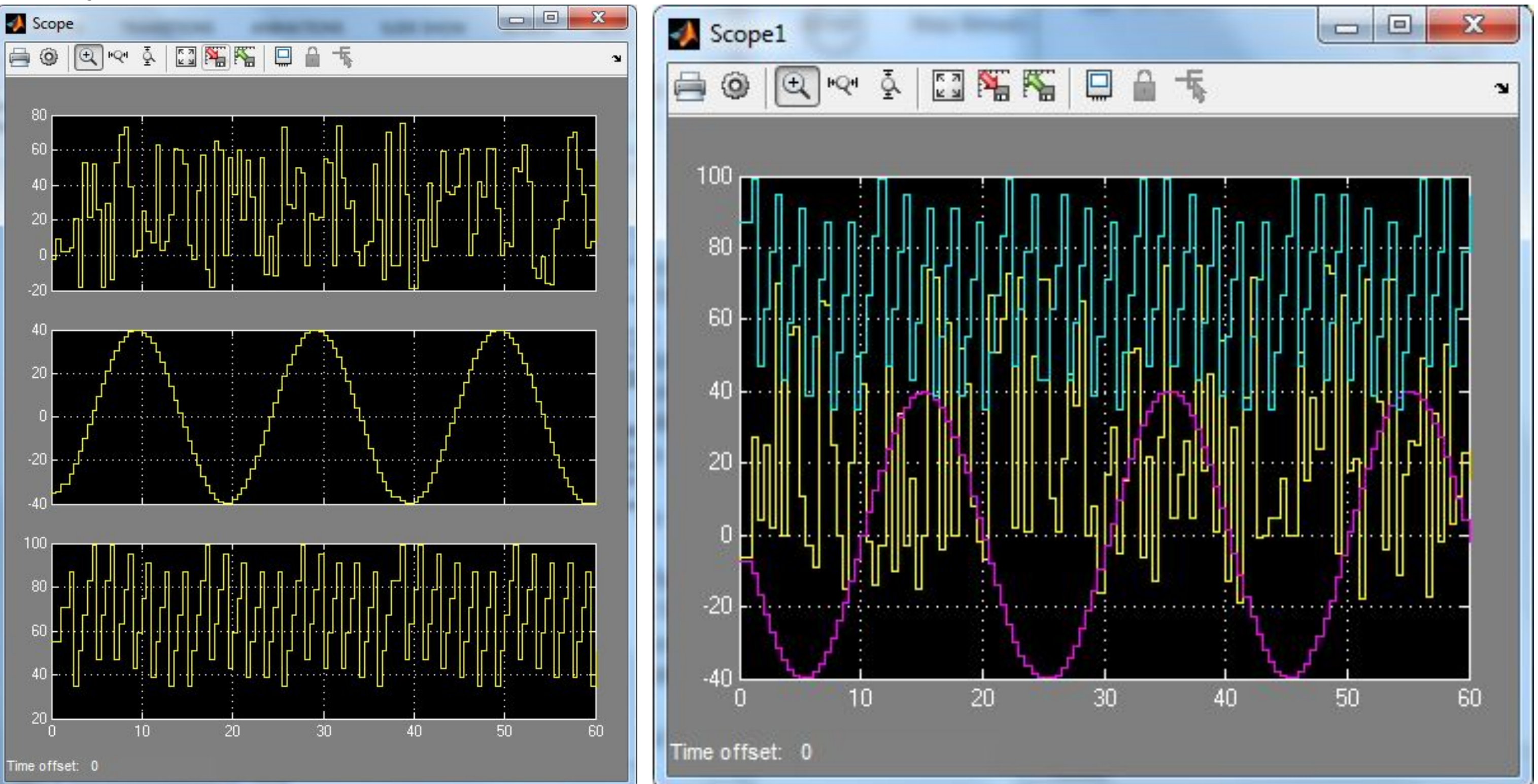

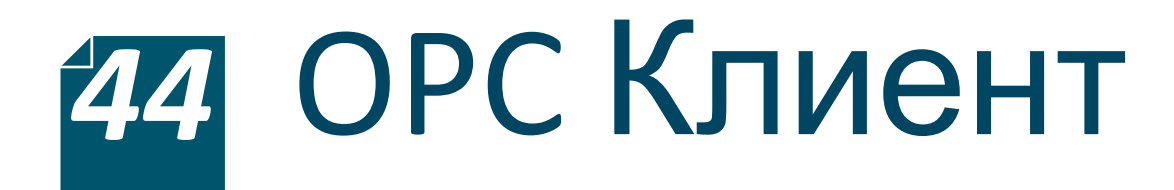

### Создание тега для записи

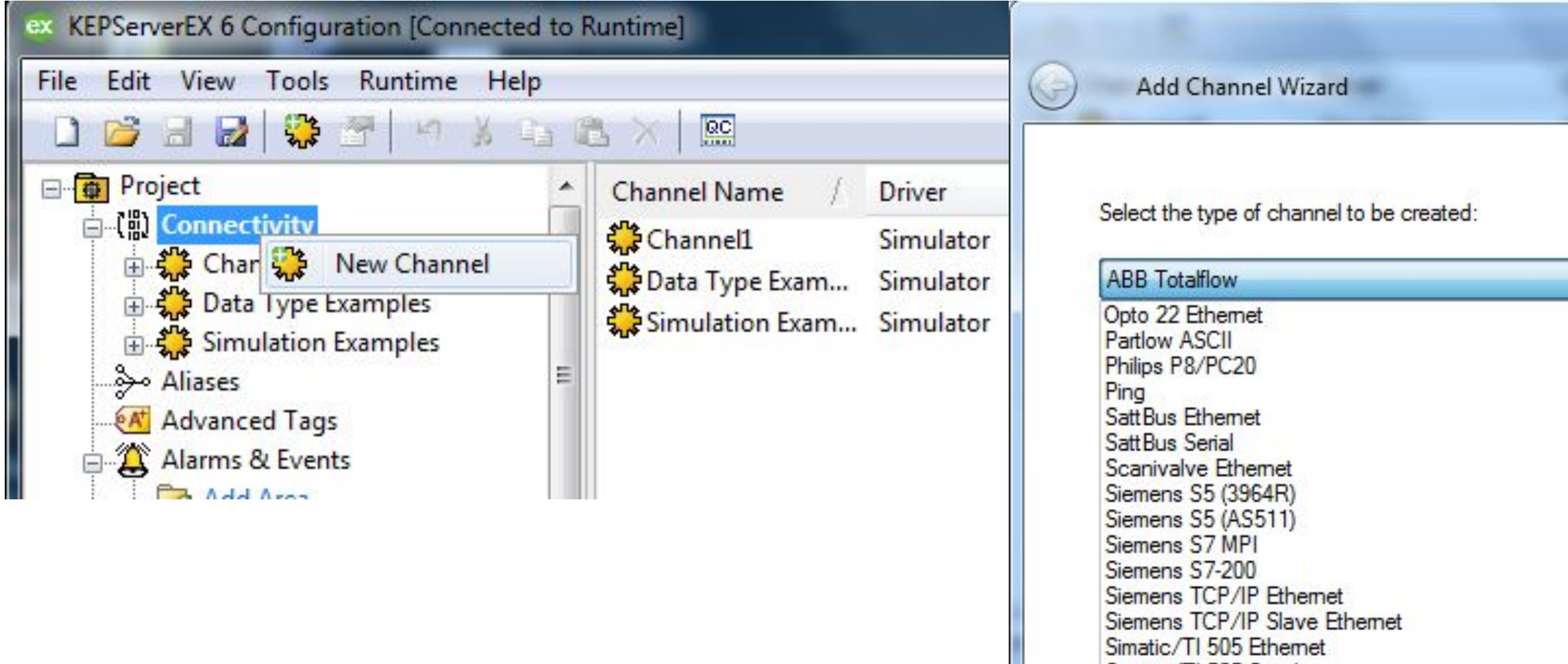

Simatic/TI 505 Serial Simulator SIXNET EtherTRAK **SIXNET UDR** 

SNMP

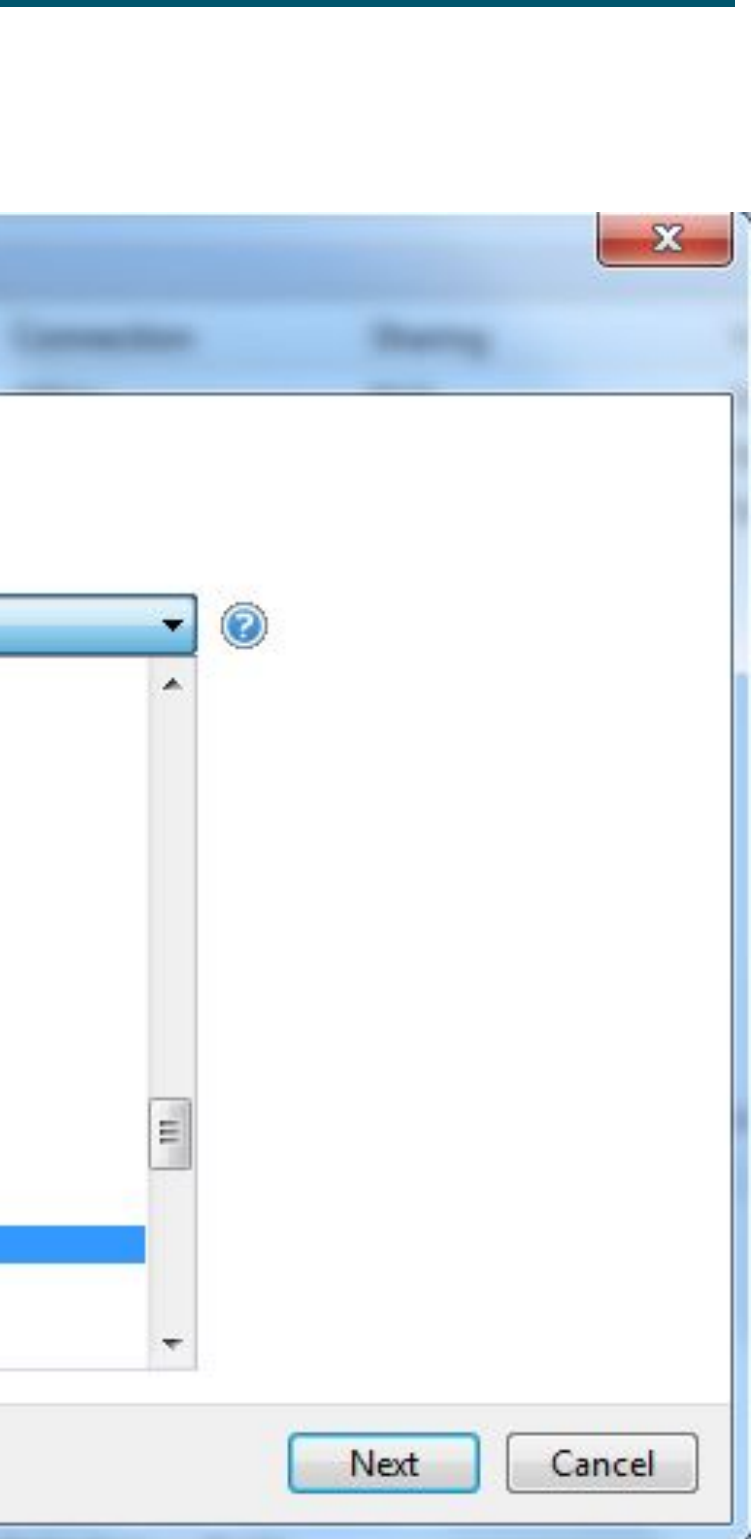

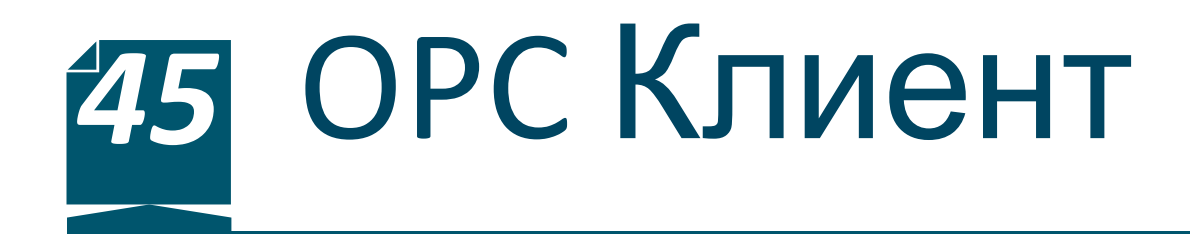

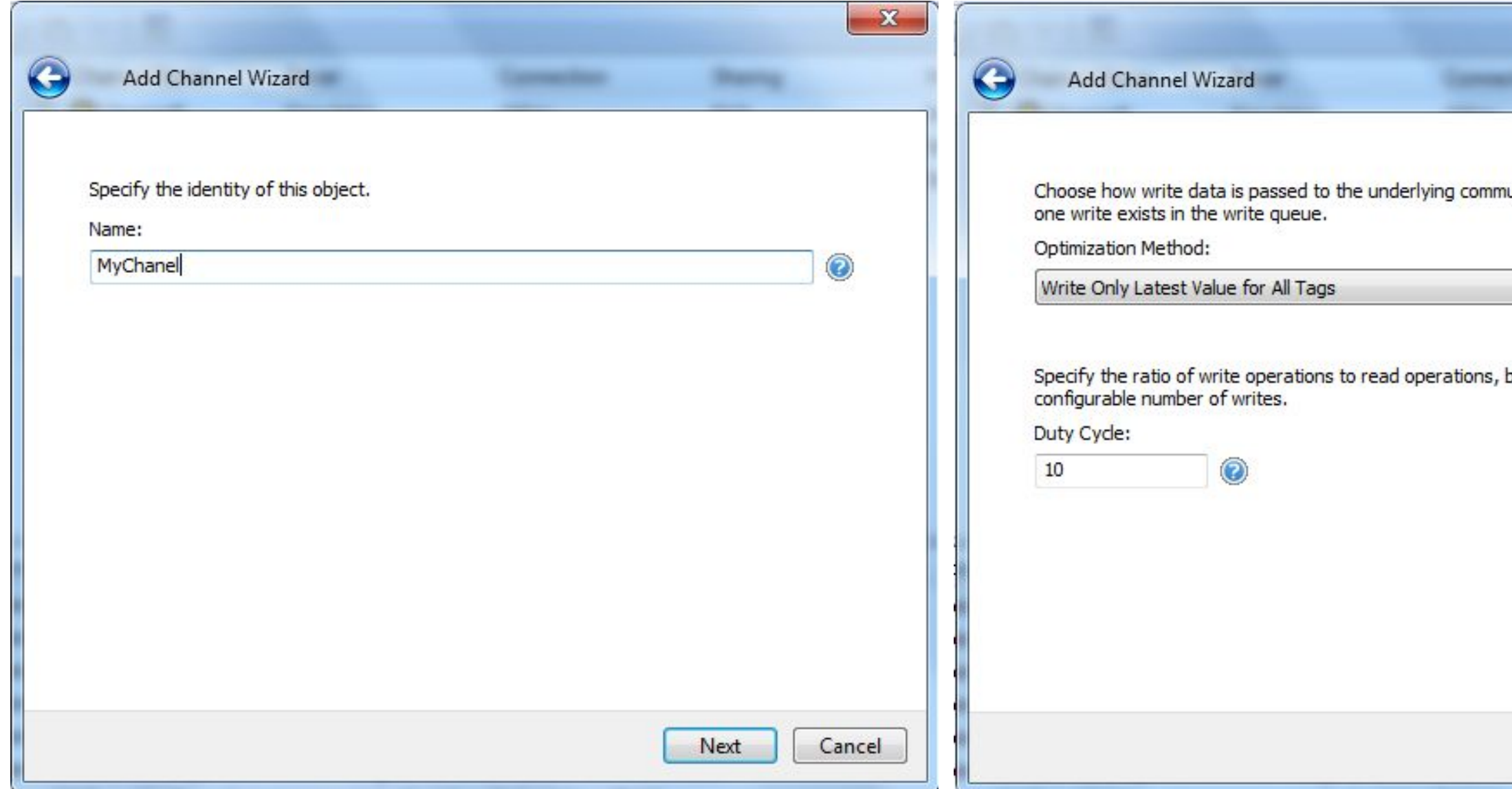

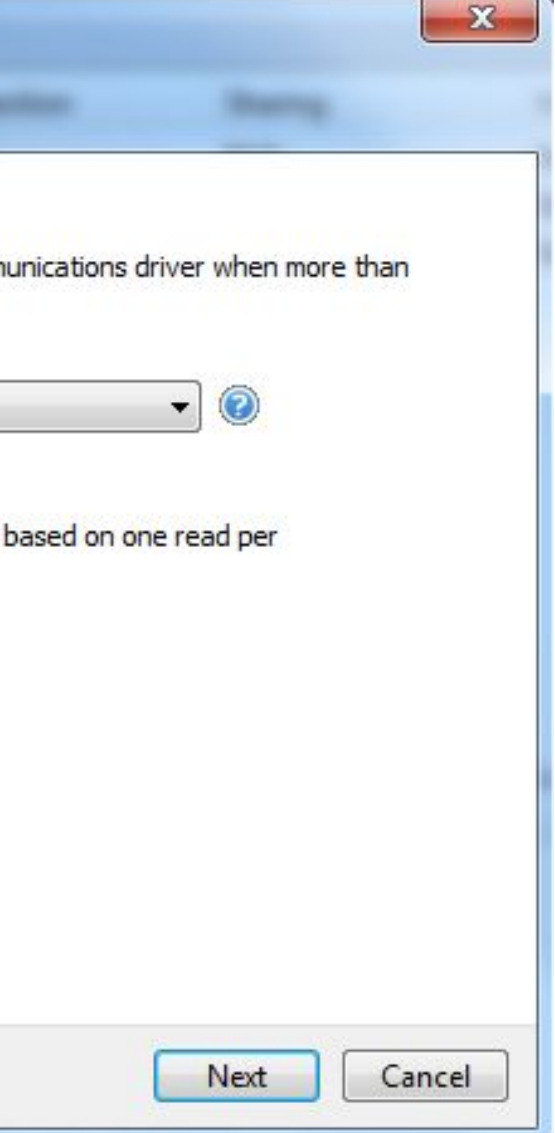

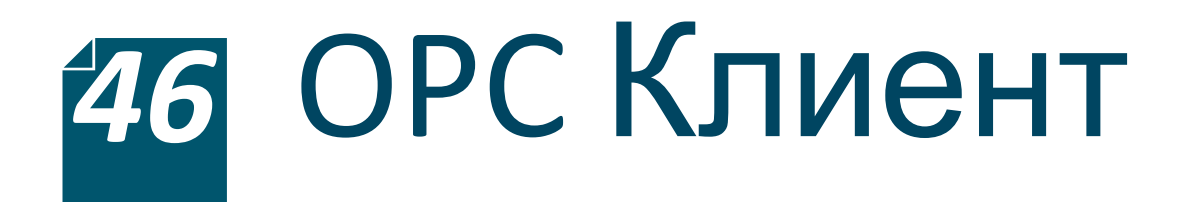

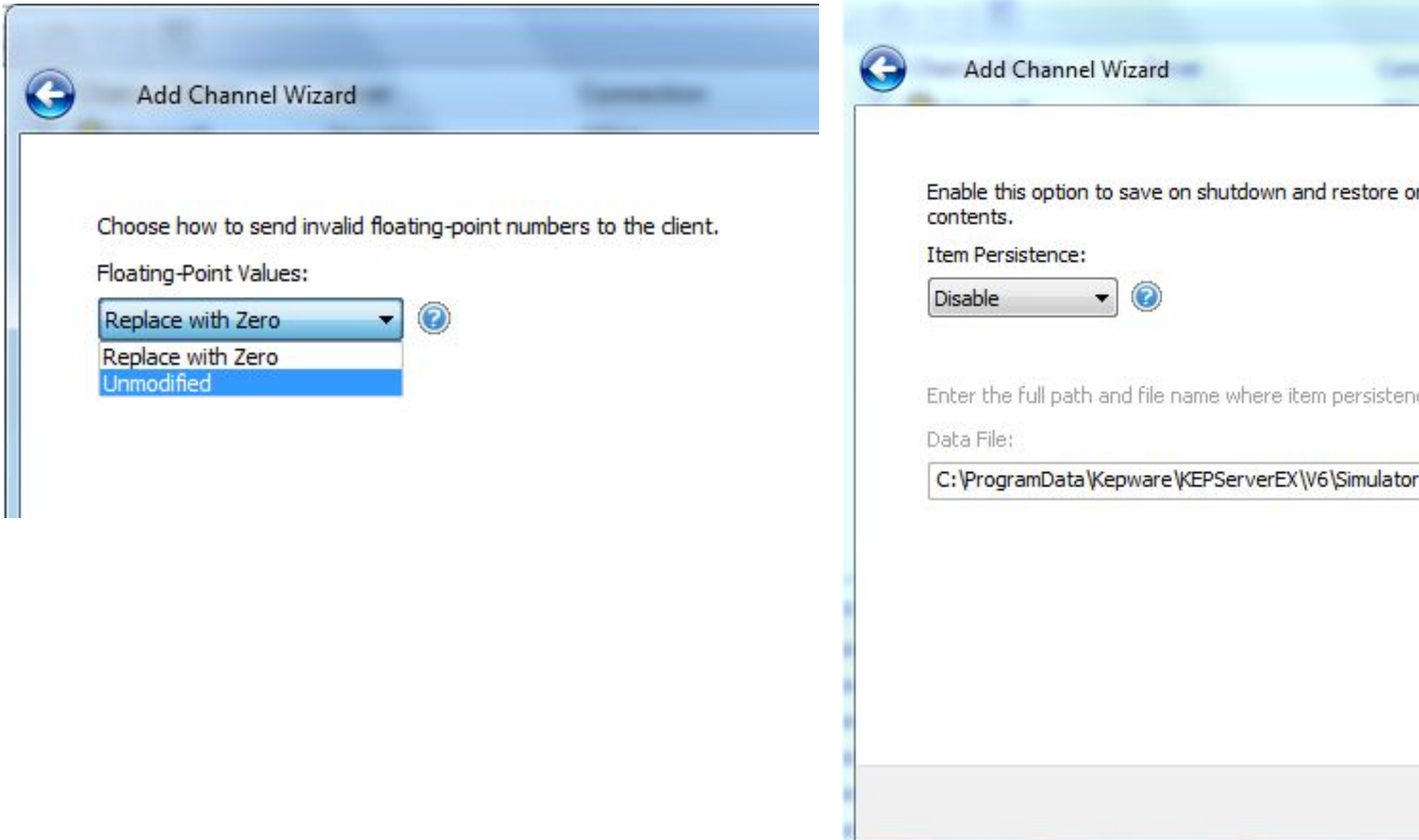

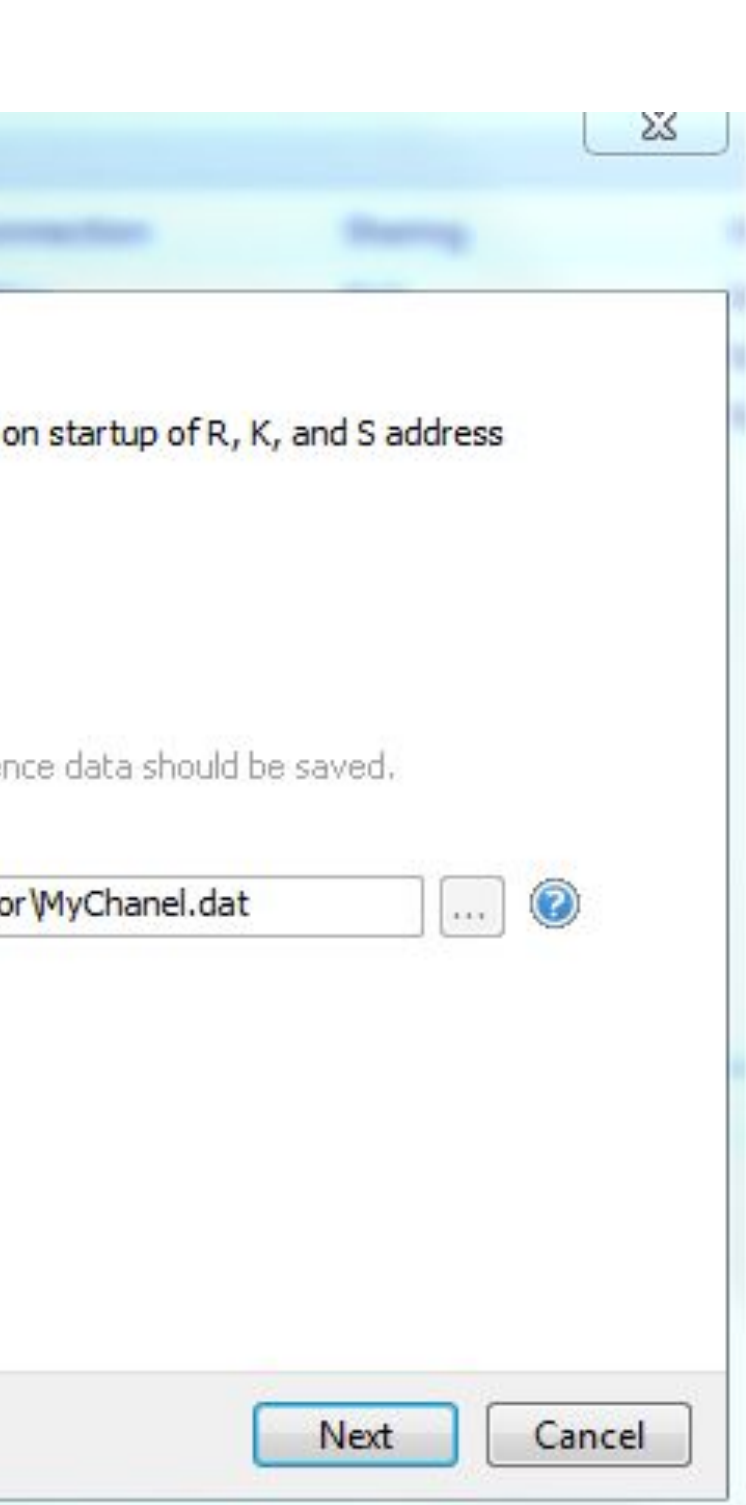

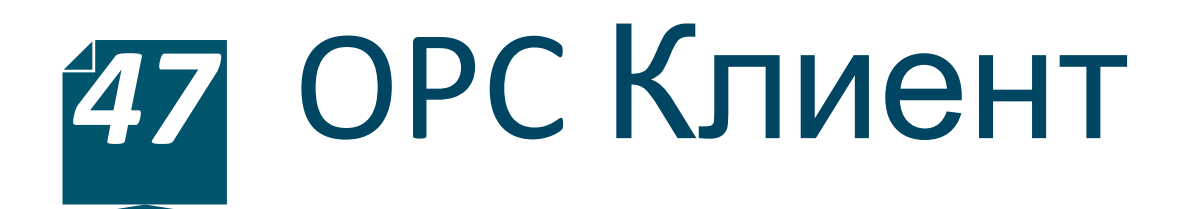

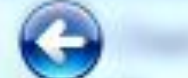

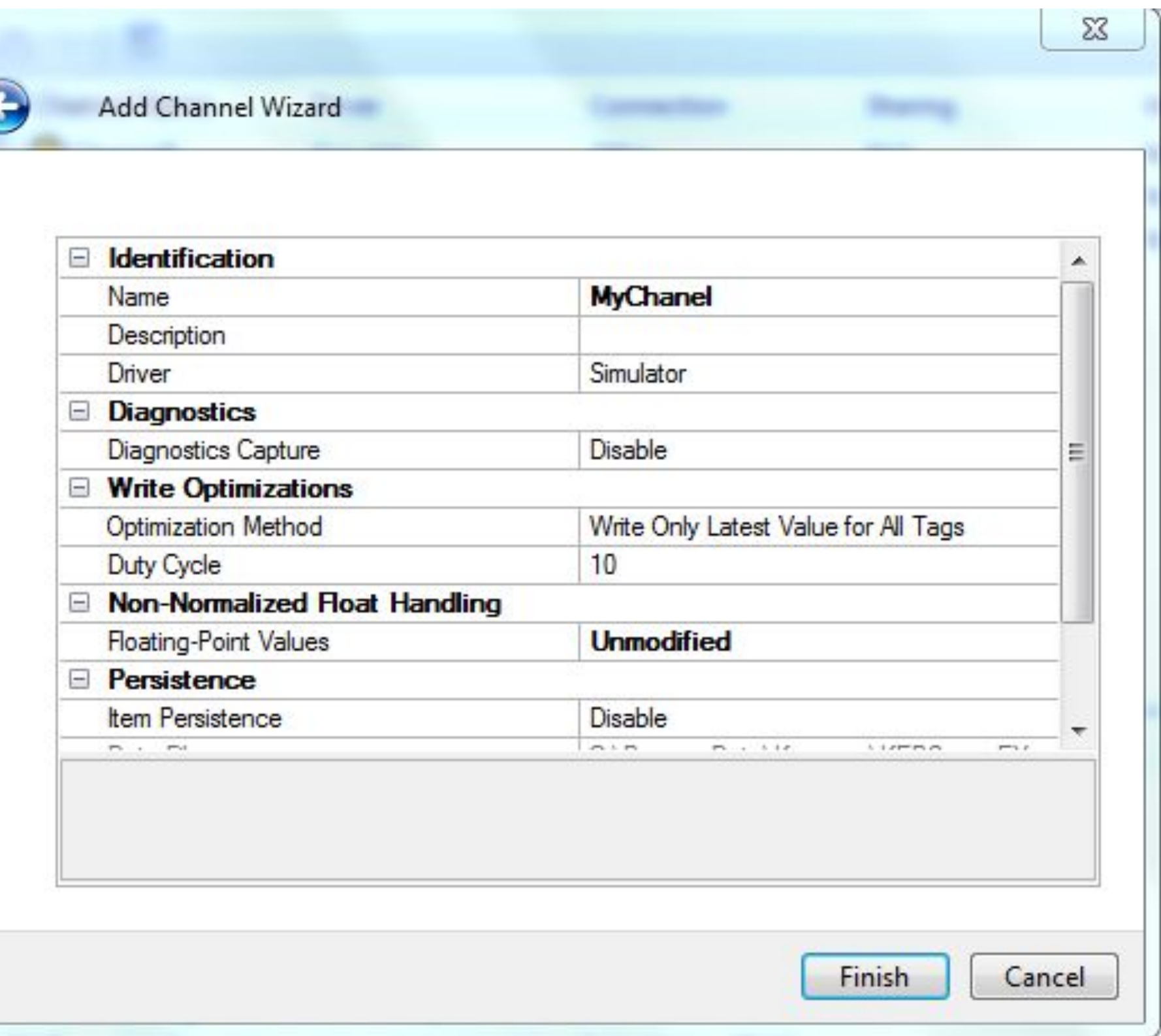

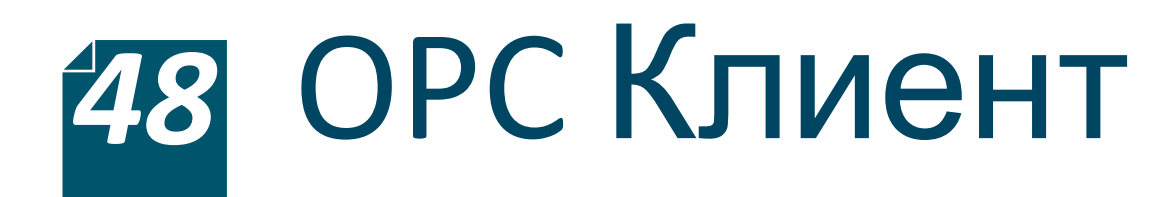

### Создание тега для записи

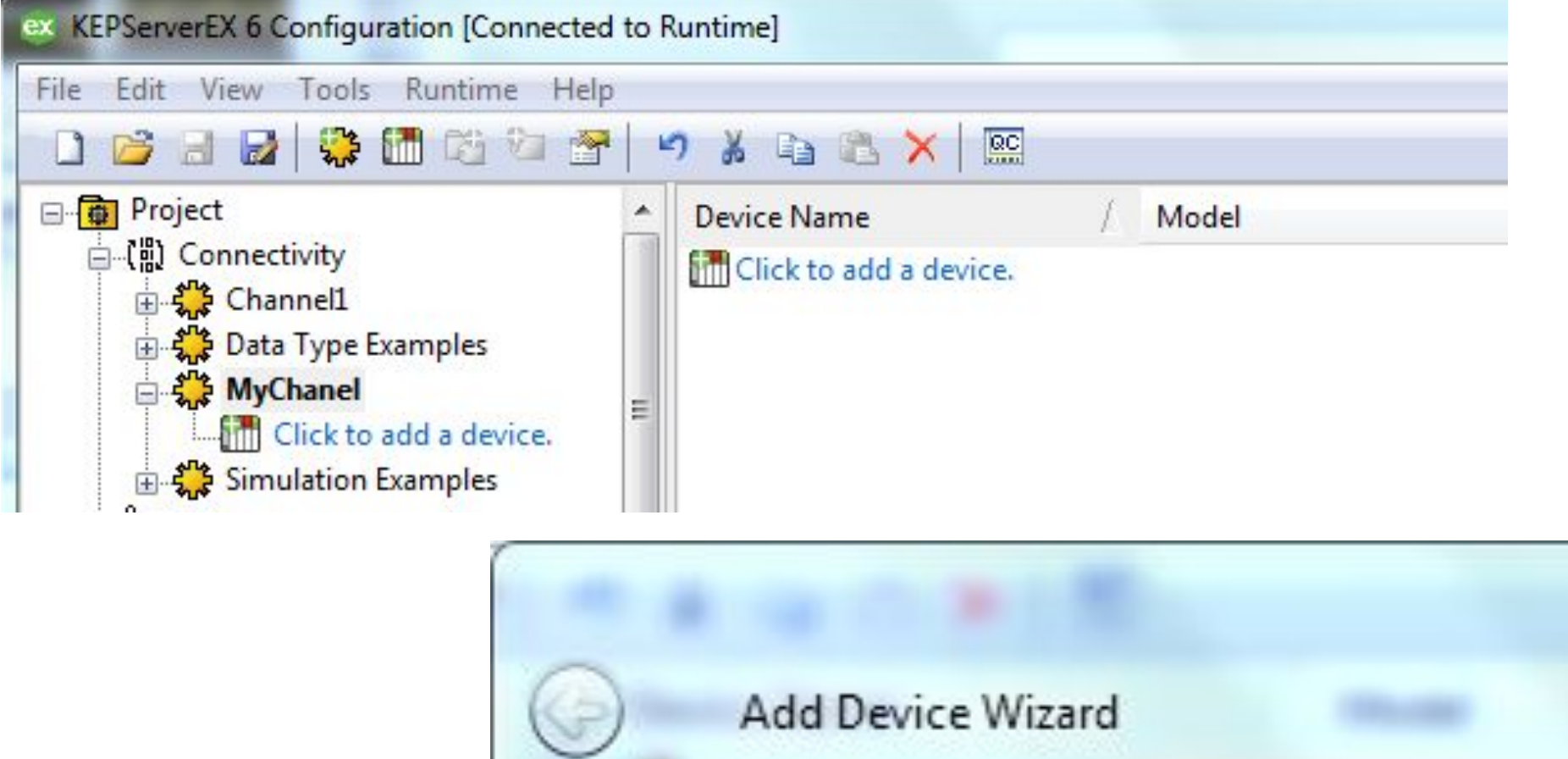

Specify the identity of this object.

Name:

MyDevice

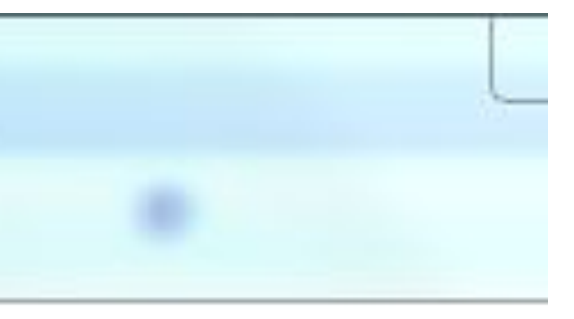

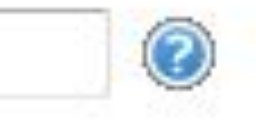

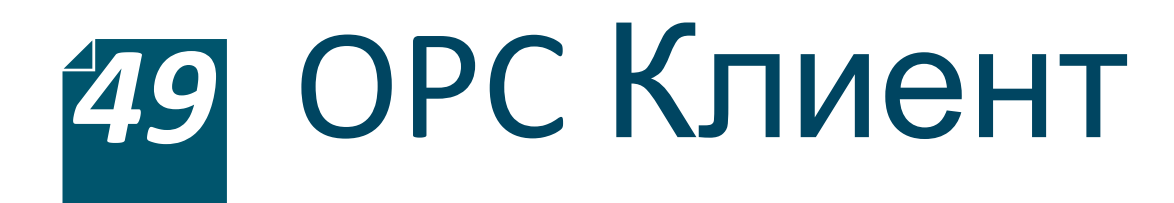

### Создание тега для записи

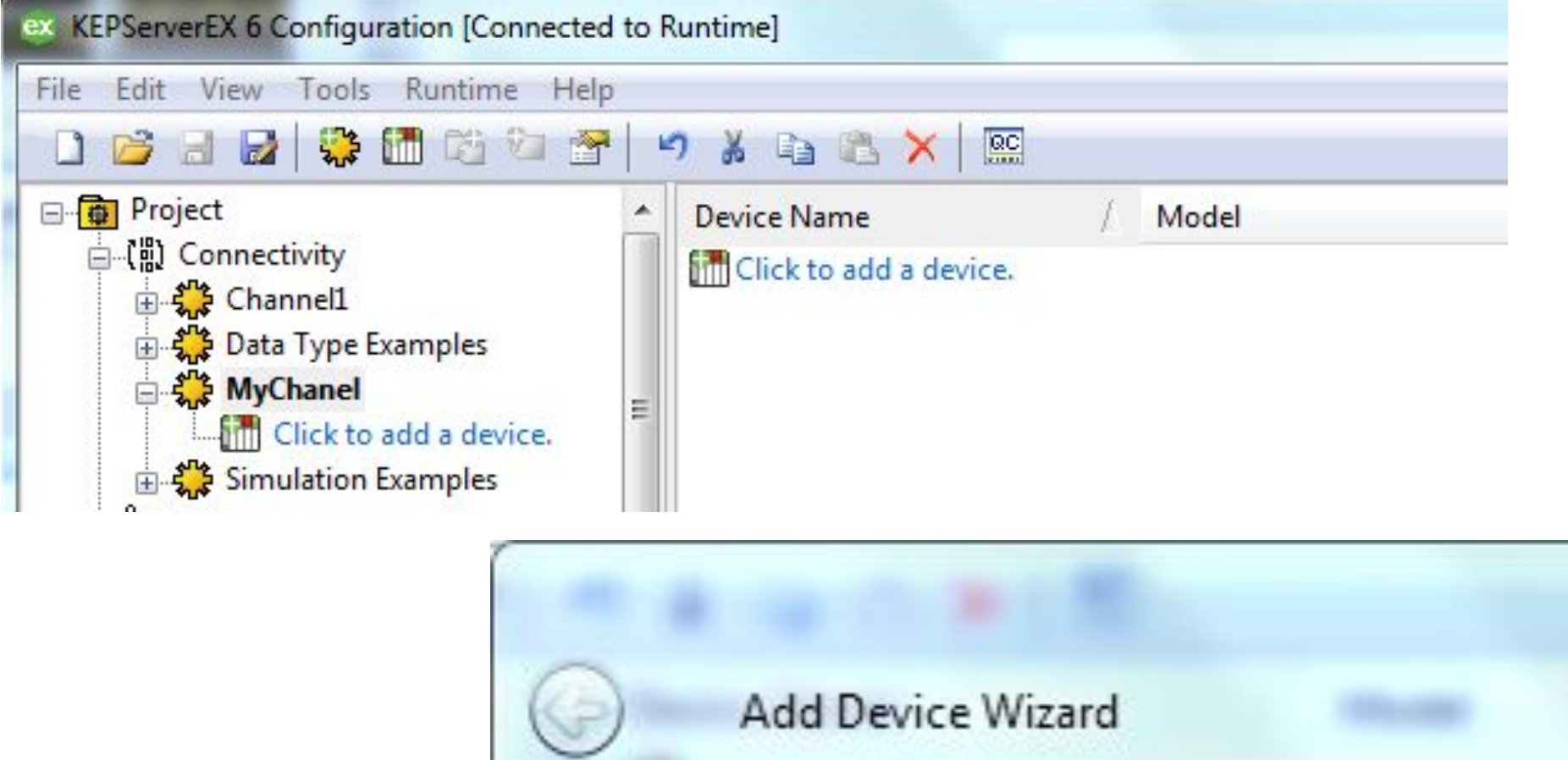

Specify the identity of this object.

Name:

MyDevice

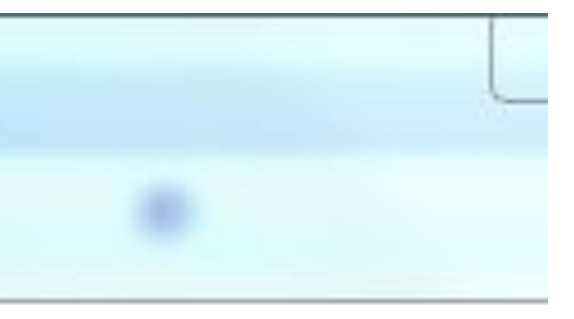

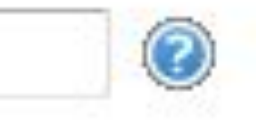

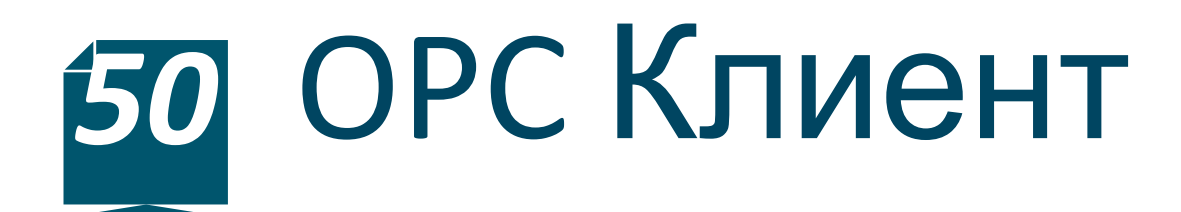

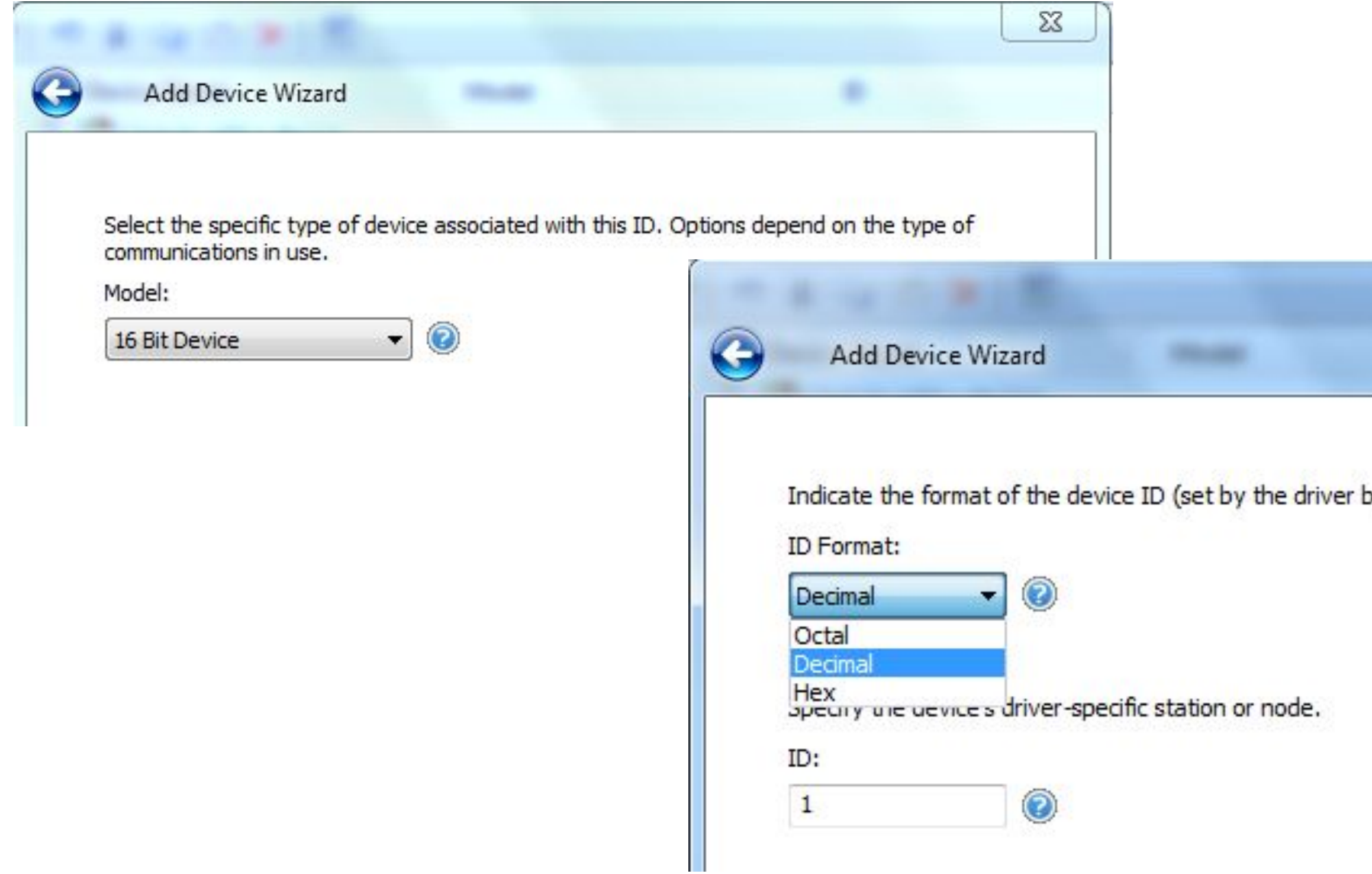

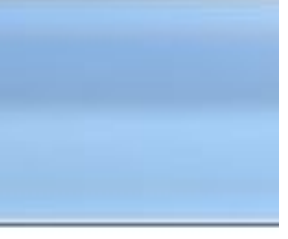

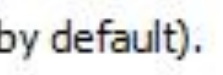

#### **Matlab + OPC**

#### Создание тега для записи

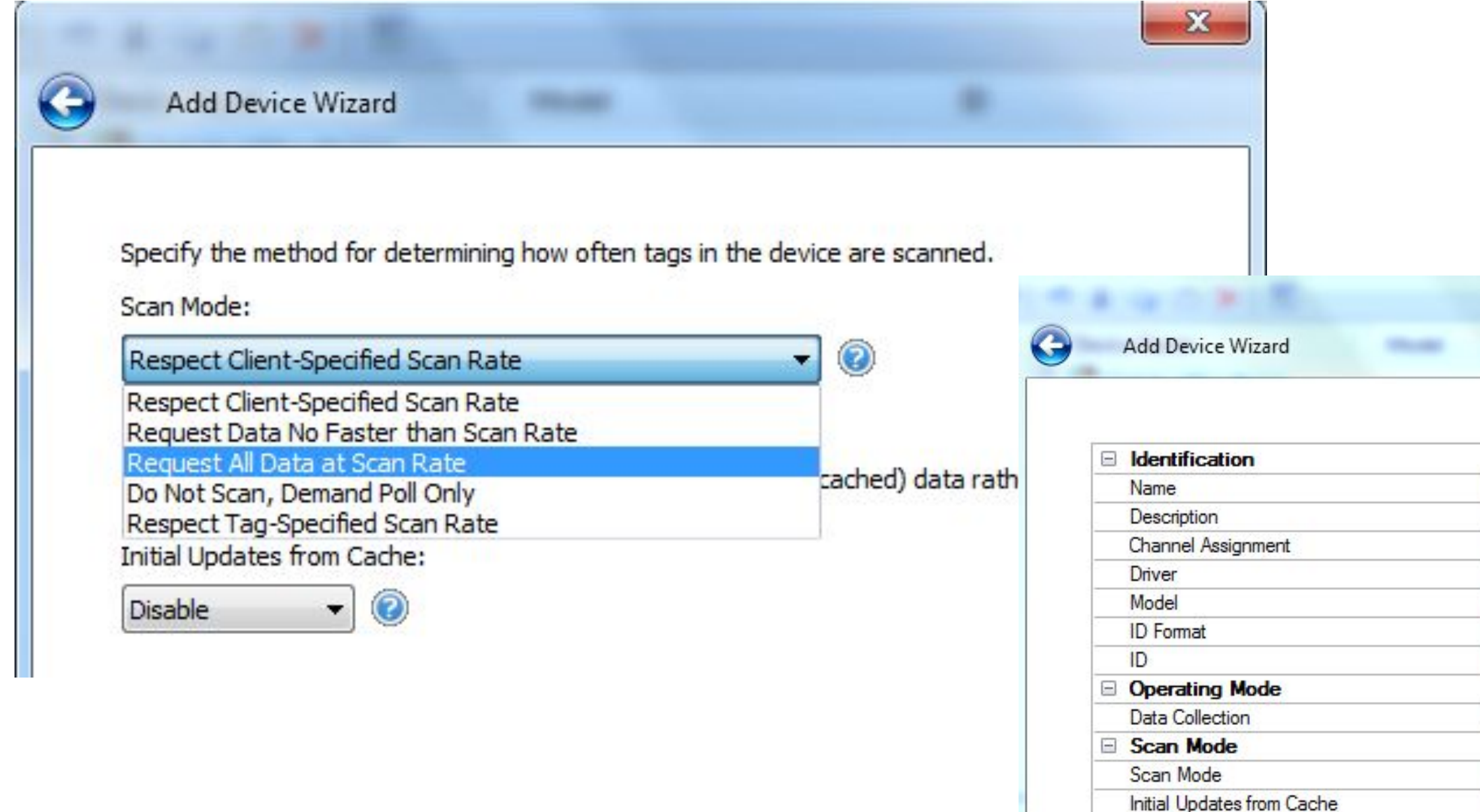

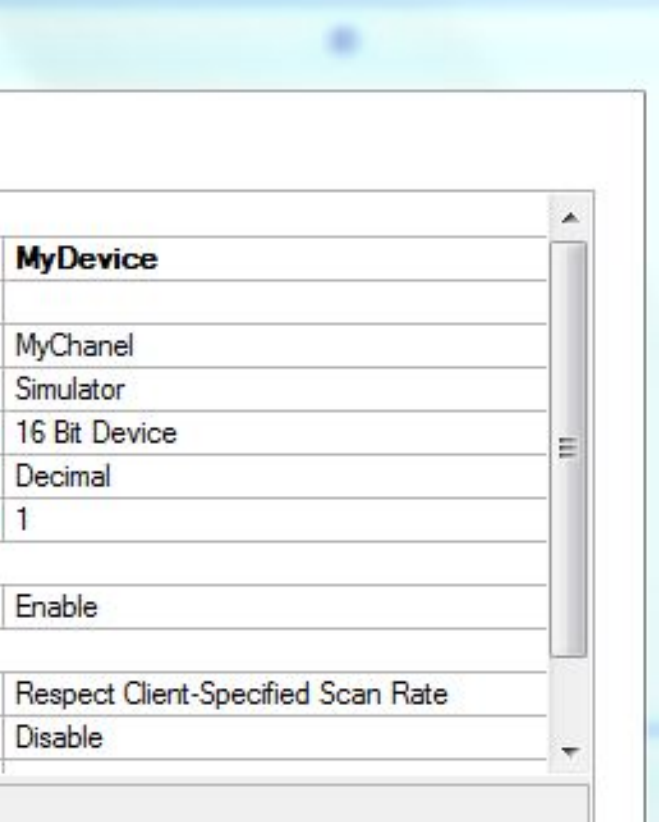

 $\frac{23}{2}$ 

#### **Matlab + OPC**

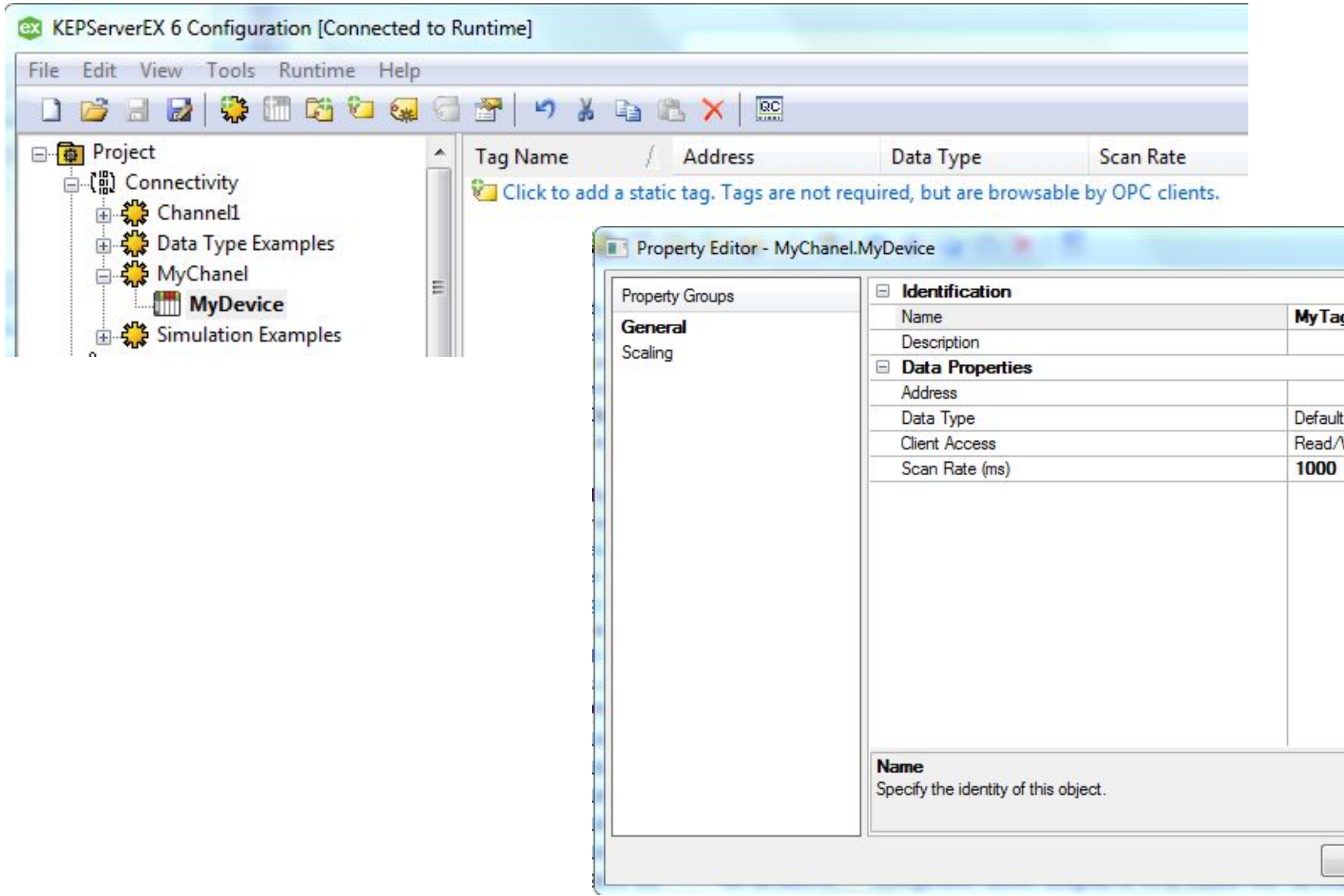

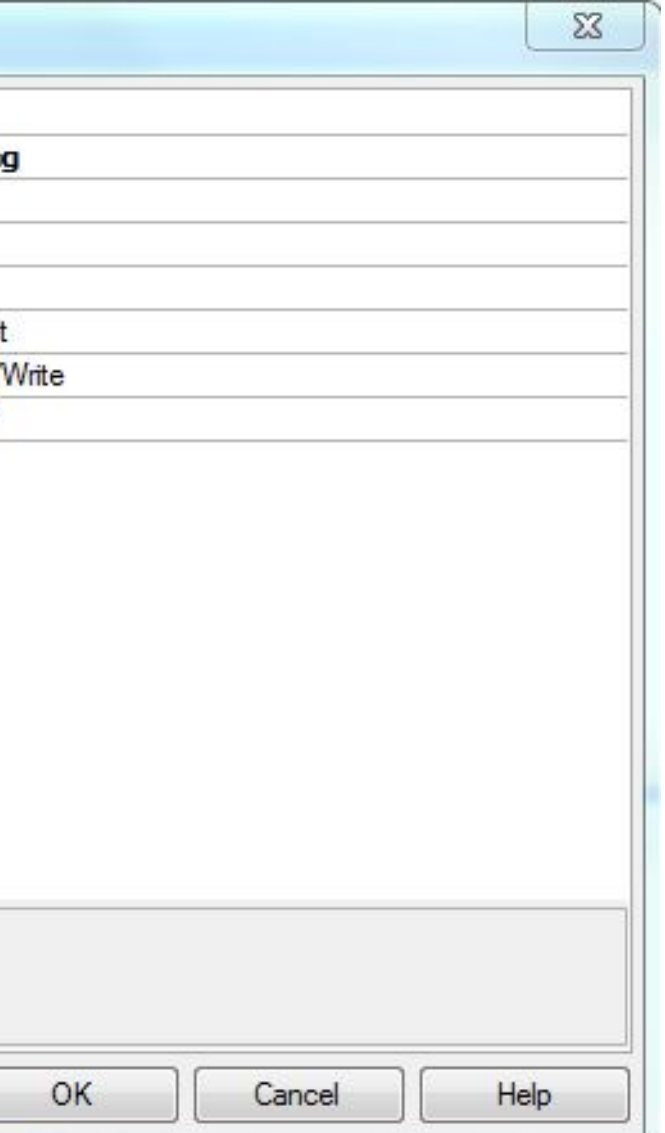

#### **Matlab + OPC**

### Создание тега для записи

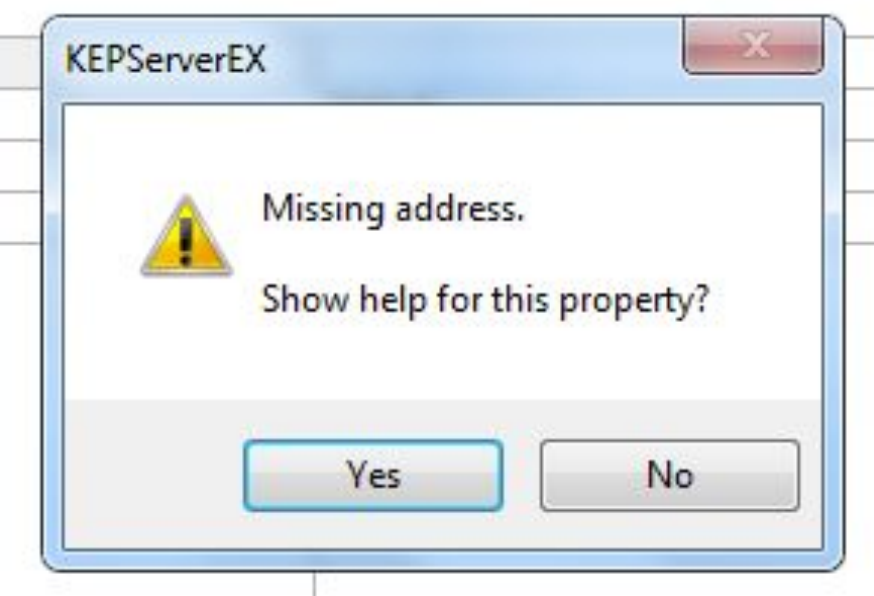

#### **16-Bit Device Addresses**

The memory configuration for the 16-Bit Device is simulated as a block of word locations numbered from 0 to 9999. Each word can be addressed as an offset from the start of the block. The default data types for each format are shown in bold.

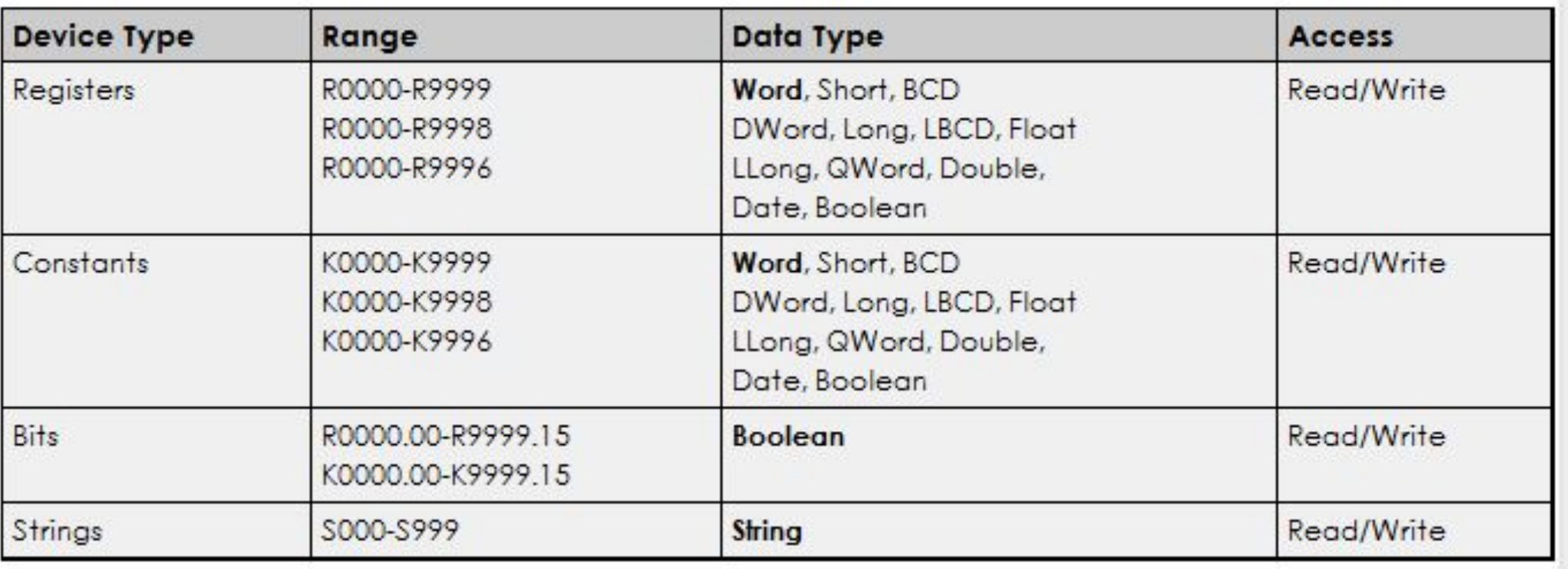

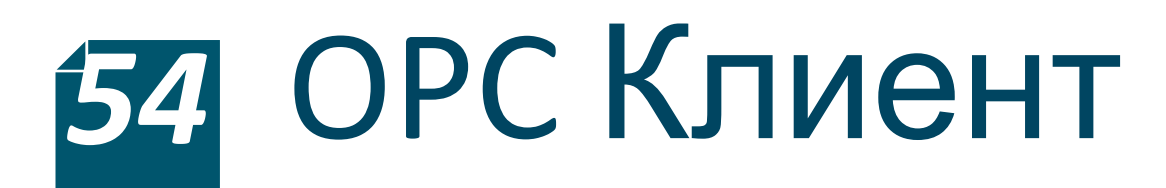

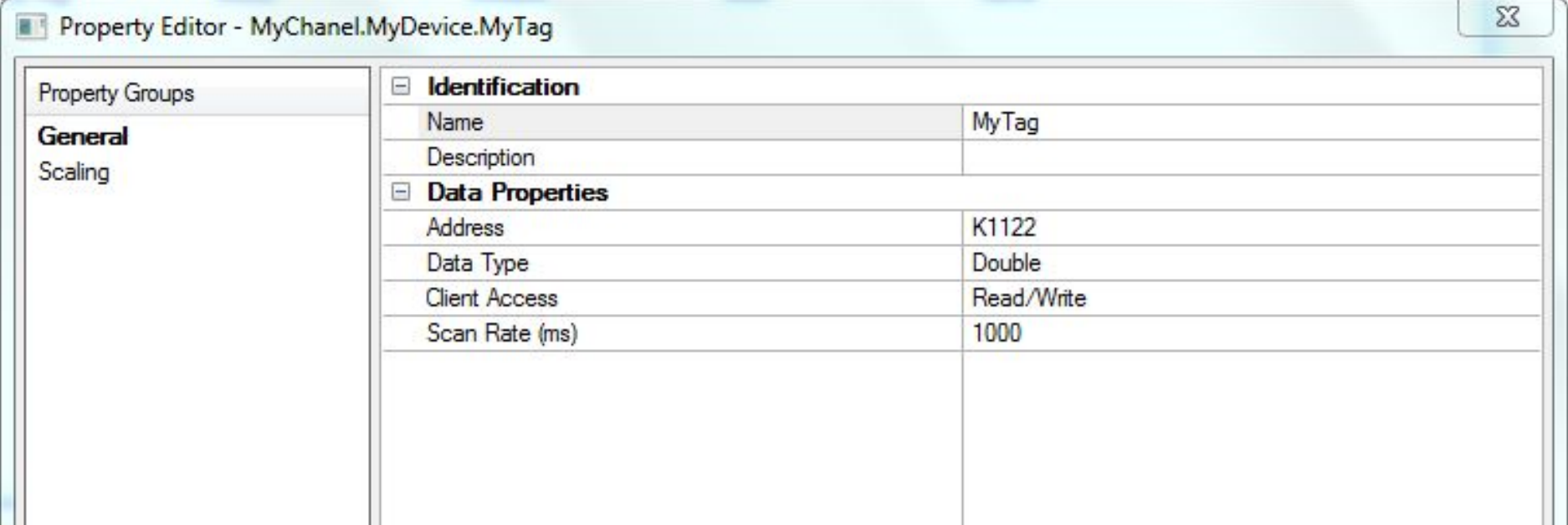

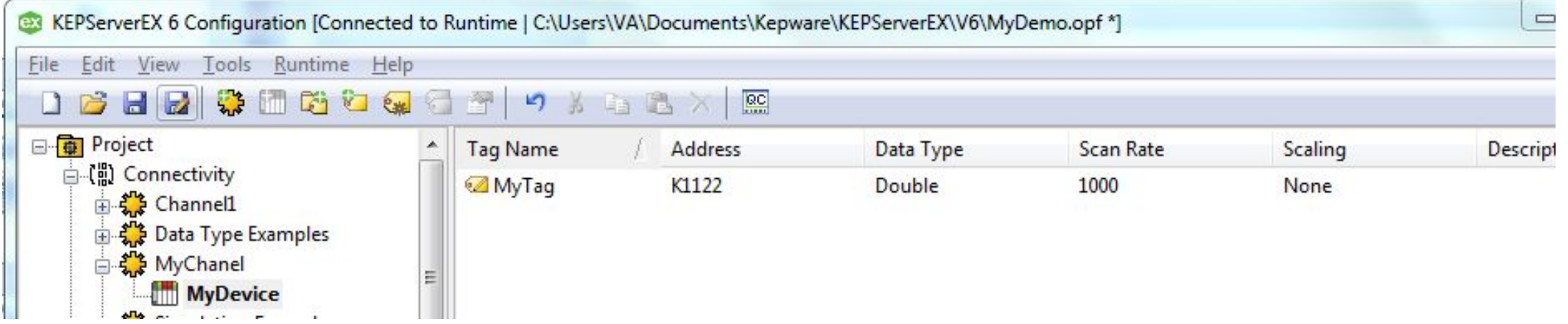

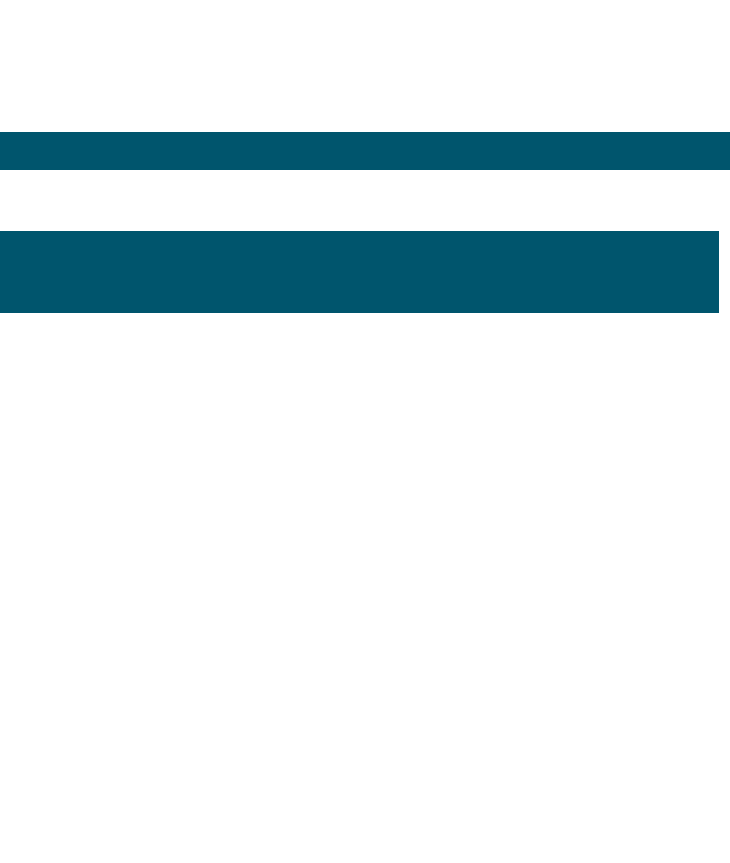

#### **Matlab + OPC**

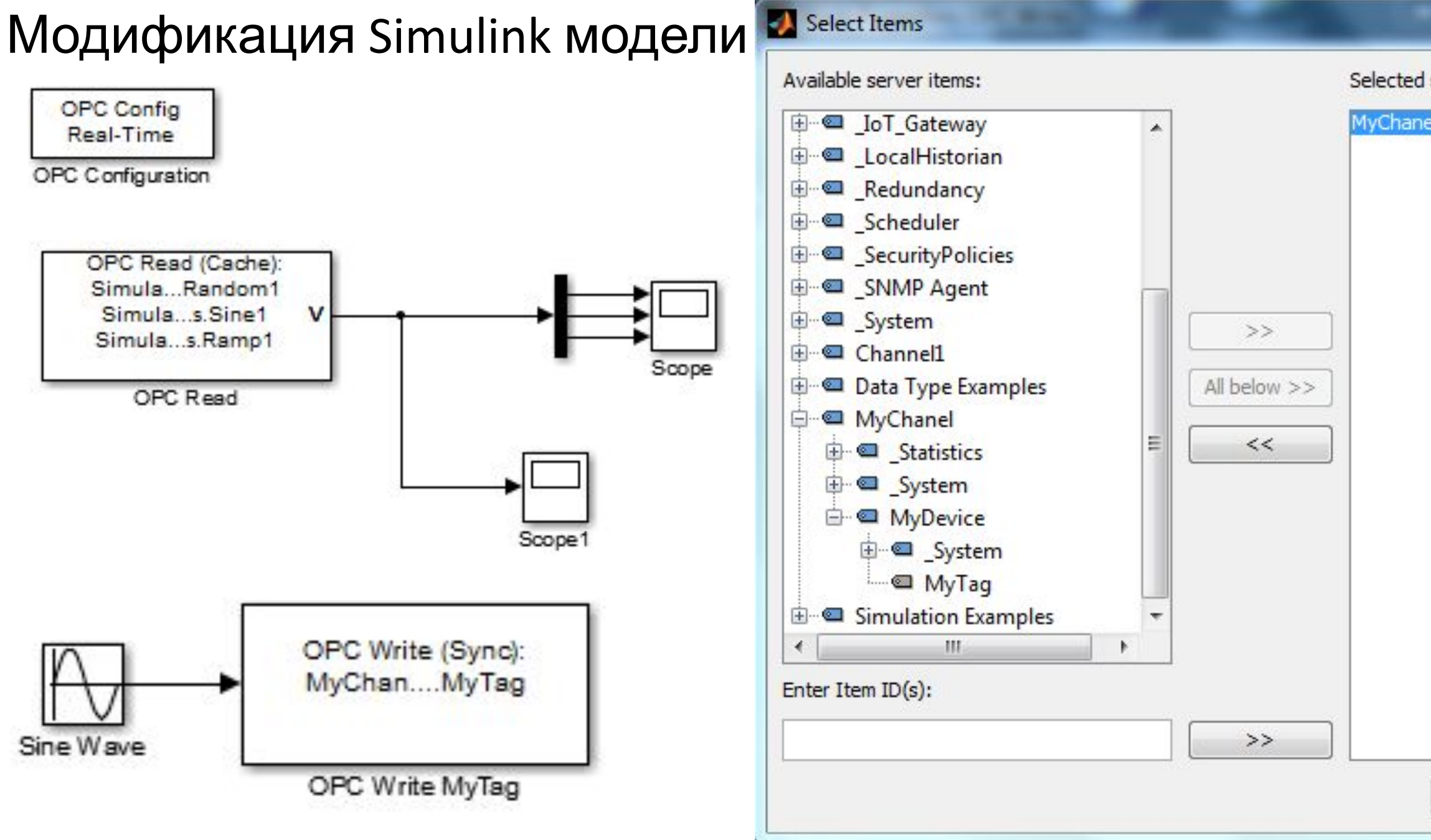

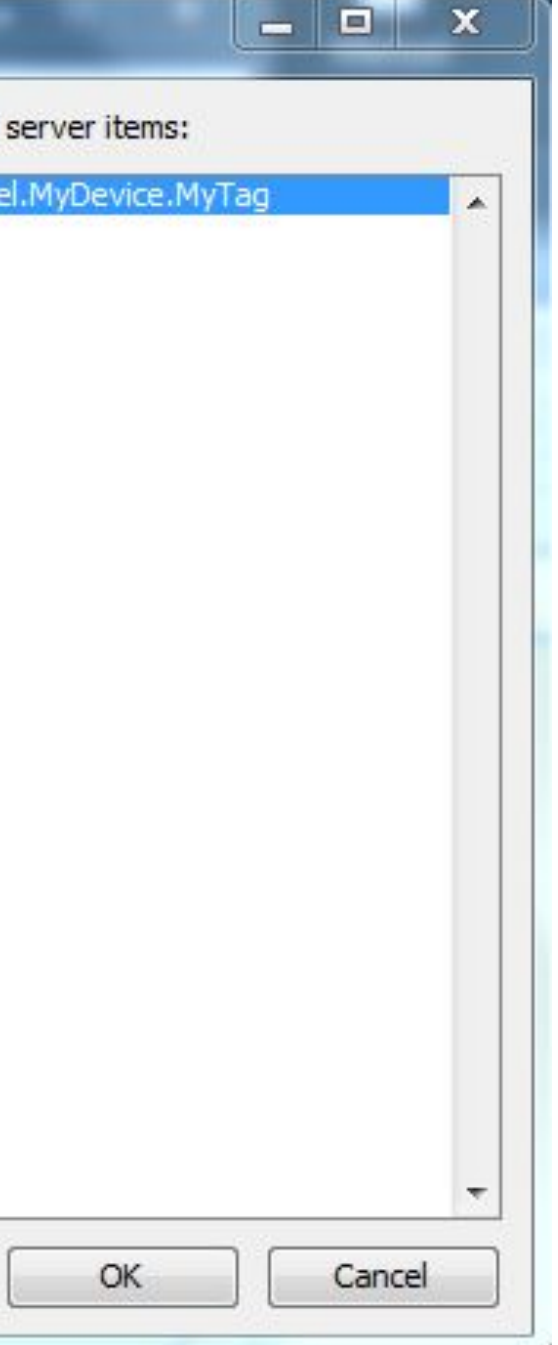

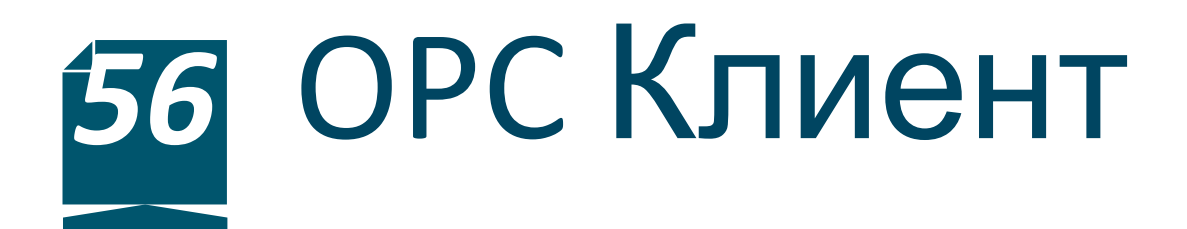

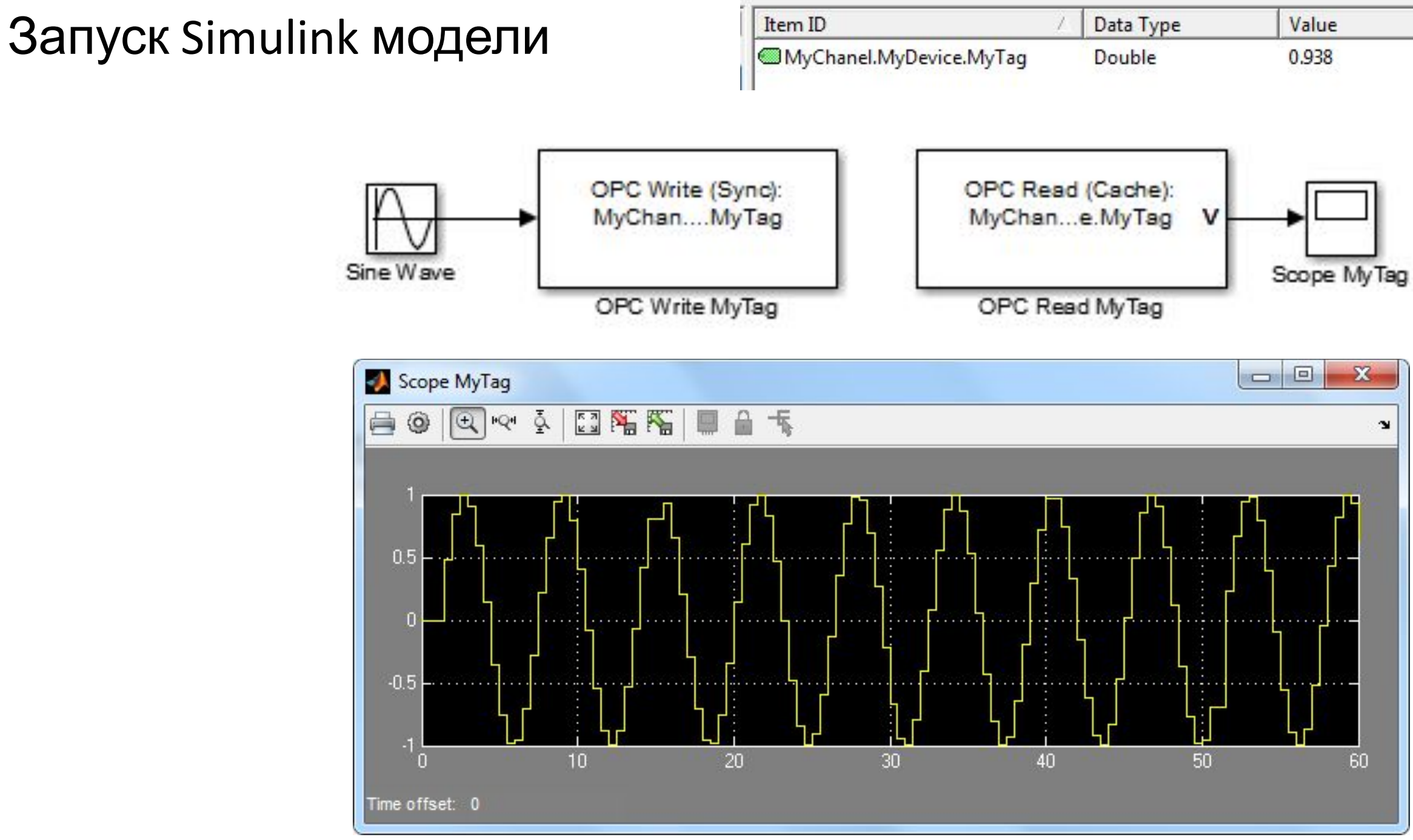

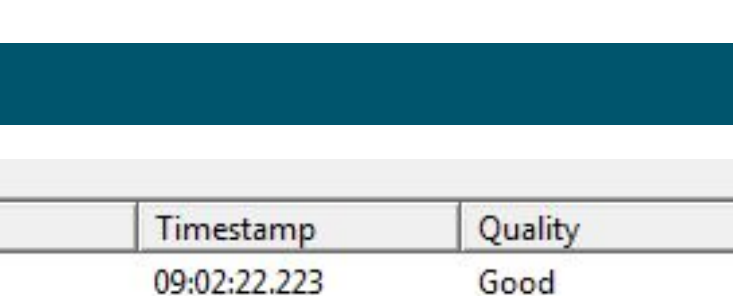